# **MICROSOFT WINDOWS 8.1 NOTEBOOK VS. CHROMEBOOKS FOR EDUCATION**

# Give students the functionality of a Windows® notebook running Microsoft Office

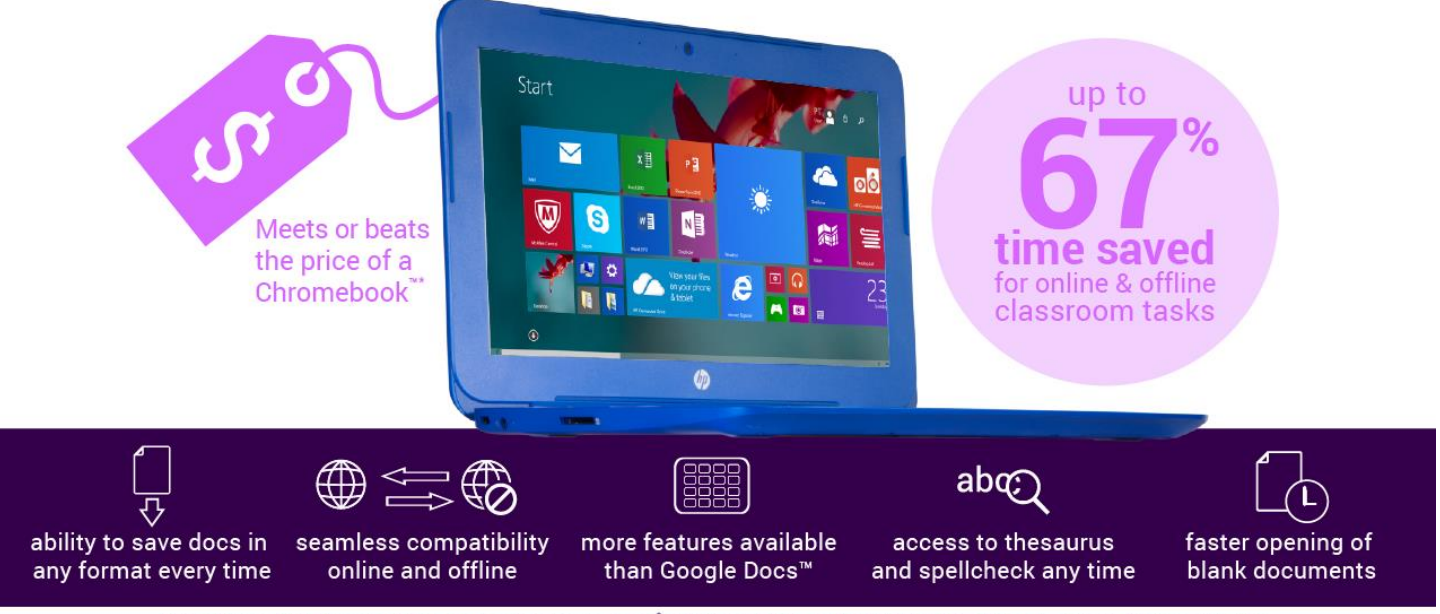

\*Windows HP Stream 11 notebook versus Acer\* C720P-2600 and C720P-2457 Touchscreen Chromebooks

Many budget-conscious school systems are considering Chromebook purchases, believing that their affordability offsets their many disadvantages. Now, these same budget-conscious schools have the ability to purchase powerful Windows notebooks running Microsoft Office for a price equal to or lower than that of a Chromebook.

In the Principled Technologies labs, we tested an HP Stream 11 notebook running Windows 8.1 and Microsoft Office and two configurations of the Acer C720P Touchscreen Chromebook running Google Docs on Chrome OS™ 42. We conducted a series of online and offline scenarios resembling students' daily activities, measuring the time to complete tasks and evaluating the user experience with the two different sets of tools. We found the Windows notebook completed all of the tasks faster—with time-savings of up to 67 percent—and delivered a more robust and fully functional experience both online and offline.

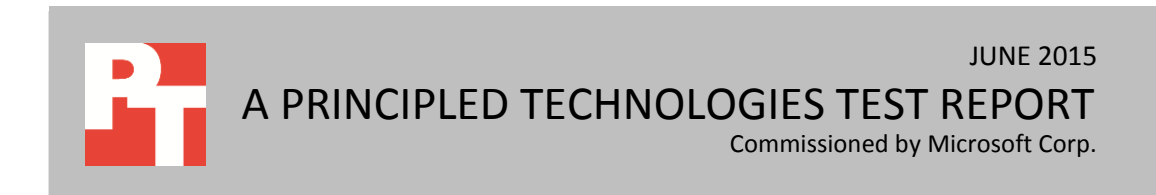

### **THE LIMITATIONS OF CHROMEBOOKS**

Chromebooks attract some schools and school systems because of their low purchase price. Unlike Windows-based notebooks that run software applications from their hard drives and save files to these same hard drives, Chromebooks follow the cloud-computing model, where applications and users' files are no longer stored "locally" on their computers, but are now "out there" in the cloud and accessed through the web. Because the applications are often available for little to no additional charge, they appear to offer savings on software. However, as a 2013 Principled Technologies study found, the enormous bandwidth requirements of these devices can offset or even negate the savings. In addition, even when bandwidth is available, accessing applications and files over the Internet can take longer on Chromebooks.<sup>1</sup>

Another disadvantage of Chromebooks is the Google productivity suite of applications, commonly referred to as Google Docs. <sup>2</sup> This suite of apps does not offer complete functionality when the system is offline, making many features unavailable without an Internet connection.

Many of today's students have Internet access at home and school, places where they spend much of their time. However, today's students also spend an extensive amount of time on the go—at doctors' offices, sports practices, music lessons, and other places lacking Internet access. How helpful would it be if they could get their schoolwork done during these times?

# **THE VERSATILITY AND SPEED OF A WINDOWS NOTEBOOK AT THE PRICE OF A CHROMEBOOK**

The HP Stream 11 is a Windows notebook with a price tag similar to many Chromebooks in the classroom; in fact, it is less expensive than both the Acer C720P Chromebooks we tested (see [Appendix A](#page-16-0) for pricing). The HP Stream 11 can store applications and files locally and uses the Microsoft Office suite of productivity applications.

To learn how the HP Stream 11 with Microsoft Office compares to two configurations of the Acer C720P Chromebook with Google Docs when completing typical student tasks, we created a set of eight scenarios. Half of these represent online tasks and require an Internet connection; the other

l

 $1$  Chromebook vs. Windows notebook network traffic analysis

[www.principledtechnologies.com/Microsoft/Chromebook\\_PC\\_network\\_traffic\\_0613.pdf](http://www.principledtechnologies.com/Microsoft/Chromebook_PC_network_traffic_0613.pdf)

<sup>&</sup>lt;sup>2</sup> In our testing, we used the tier of Google services that is freely available to all; while this includes Google Docs, Google Sheets, and Google Slides, most people refer to the whole suite as Google Docs. Google also provides a separate suite called Google Apps for Education, which is available, free of charge, to those in registered schools.

scenarios represent students working offline. We created these scenarios to be as consistent and similar as possible on these devices despite using different software.

We executed all of the scenarios three times on each of the three test devices and report the median run. We also looked at the functionality that the applications delivered when we were offline.<sup>3</sup> Please note that our findings reflect functionality from both Google Chrome OS 42 and Microsoft Windows 8.1 as of June 2015 and may not represent functionality currently available because both Google and Microsoft are adding capabilities all the time.

Figure 1 summarizes our findings related to the time to perform tasks. Across the board, in both online and offline test scenarios, the HP Stream 11 Windows notebook needed less time than the Chromebooks.

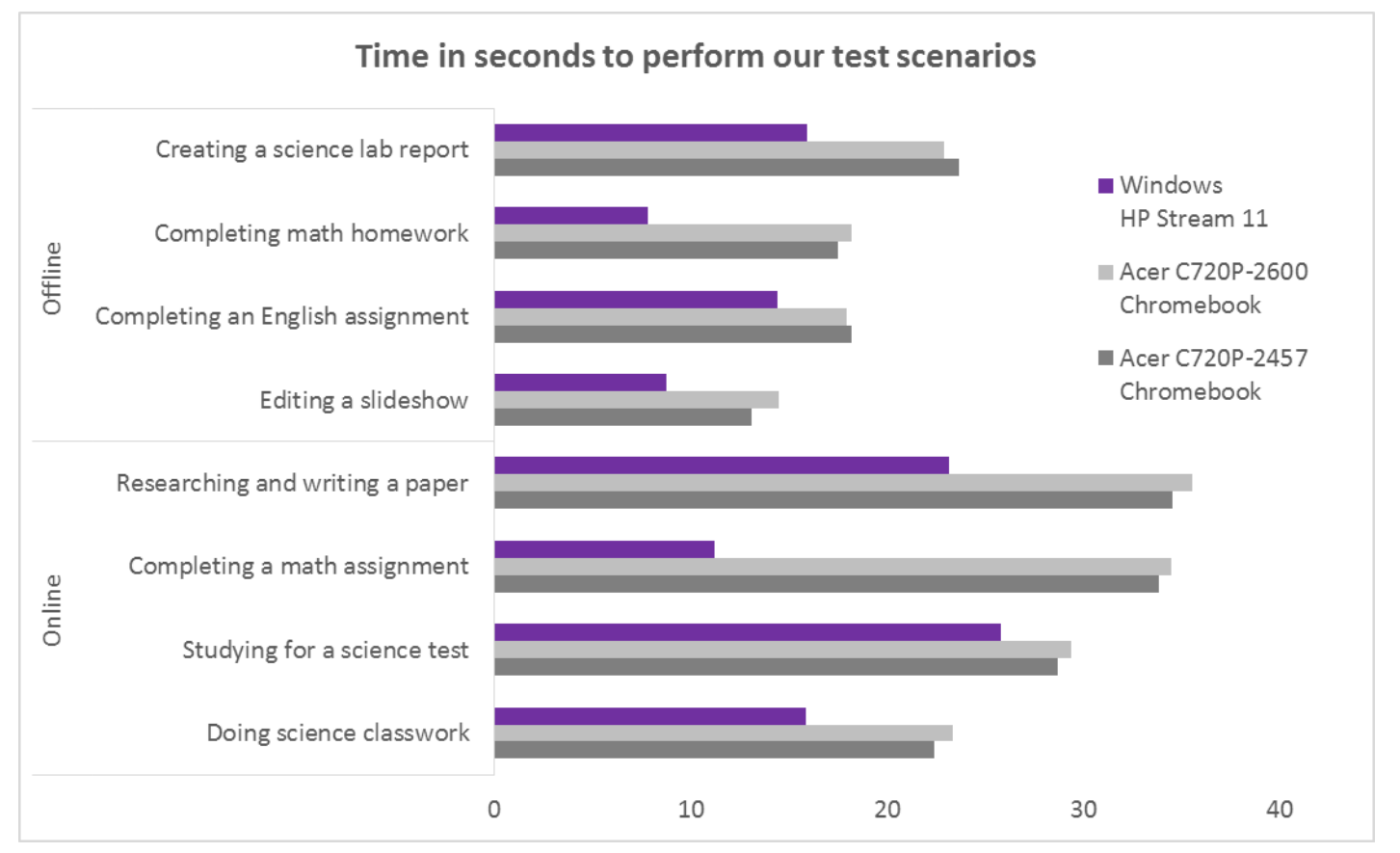

**Figure 1: The HP Stream 11 Windows notebook took less time to perform every scenario than either Chromebook. Lower numbers are better.**

l

<sup>&</sup>lt;sup>3</sup> [Appendix A](#page-16-0) provides detailed configuration information and pricing for the test systems, [Appendix B](#page-17-0) provides our test methodology, and [Appendix C](#page-21-0) shows detailed results.

Figure 2 presents a high-level summary of the reduced functionality of the Google Docs on the Chromebooks in offline mode compared to the Microsoft Office applications on the Windows notebook.

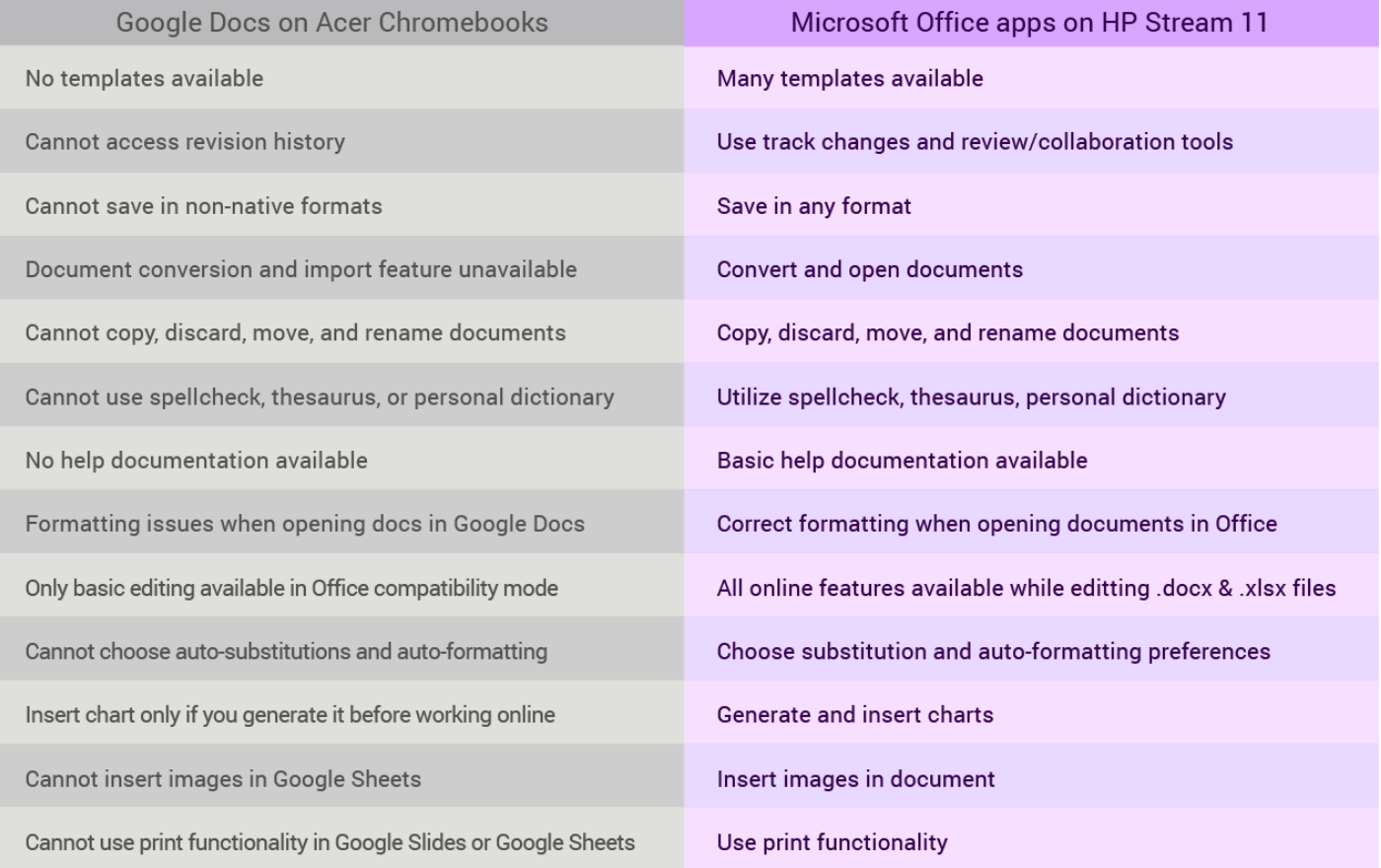

**Figure 2: Summary of the feature differences we observed in offline mode.**

Figures 3 through 6 illustrate the formatting issues we observed when opening docs in Google Docs on the Chromebooks. Figure 3 shows a correctly formatted section of a page of a Principled Technologies test report—with text, a chart, and a caption—as it appeared in Microsoft Word on the HP Stream 11. As Figure 4 shows, when we viewed this same section of the page in Google Docs on the Chromebook, the chart did not display.

| <b>All</b> Find<br>X Cut<br>扭<br>拒<br>∄l<br>Ąв<br>石<br>モ<br>$\blacksquare$<br>Calibri (Headir ~ 14<br>75 ×<br>Aa<br>AaBbCc AaBbCcD AaBbCc AaBbCcD 1. AaBbC AaBbCcD AaBbCcD<br>AaBbCcDdE<br>ab, Replace<br><sup>i</sup> ll Copγ<br>Paste<br>怎<br>$\equiv \equiv \equiv$<br>$\Delta$ - $\Box$ -<br>$=$<br>Heading 2 Heading 3<br><b>T</b> Caption<br>image<br>List bullet List paragr 1 Normal Normal In =<br>$\mathbf{v}$<br>Format Painter<br>ि Select न<br>Styles<br>Clipboard<br>$\overline{\mathbb{F}_M}$<br>Font<br>G.<br>Paragraph<br>$\overline{\Gamma_{\rm M}}$<br>Editing<br>$\overline{\mathbb{F}_2}$<br>The Dell Latitude E6430 draws on these two features to help reduce power<br>consumption while still keeping email and other application data current.<br>We tested two notebook systems, the Dell Latitude E6430 with both these<br>technologies and an older Dell Latitude E6420 with neither of them, on a variety of<br>everyday tasks. (For detailed configuration information on the two systems, see<br>Appendix A. For a detailed description of the tests we conducted, see Appendix B.)<br>Because Intel Smart Connect Technology quietly wakes up the Latitude every so<br>often to check for updates, when you sit down to work, you can open your notebook<br>and jump right in with little to no wait time. Figure 1 shows the results of our testing.<br>While the older notebook system needed more than 40 seconds to update Outlook, the<br>Dell Latitude E6430 was synchronized and ready to go in only 2 seconds.<br>Time to come out of Sleep and<br>50<br>Dell Latitude<br>Figure 1: The Dell Latitude E6430 with Intel<br>40<br>E6430 with<br><b>Smart Connect Technology lets you get to</b><br>work in a fraction of the time that the<br><b>ISCT</b><br><b>Second</b><br>Second<br>older system needs. iSCT enabled the Dell<br>Latitude E6430 to perform basic tasks in as<br>Older system<br>little as 4.7 percent of the time it took the<br>without ISCT<br>older system without ISCT. Lower numbers<br>10<br>are better.<br>O<br><b>Have Dropbox</b><br><b>Have Outlook</b><br>Connect to<br>wireless network<br>files updated<br>emails updated<br>DB.<br>2828 WORDS<br>$+ 100%$<br><b>PAGE 2 OF 10</b><br>3:45 PM<br>$x \equiv$<br>PE<br>w∃<br>۸<br>NB.<br>$\bullet$<br>A | 日<br>$\circ$<br>$\overline{\phantom{a}}$<br><b>HOME</b><br>FILE<br><b>INSERT</b><br>DESIGN | WordDOCX2 - Word<br>PAGE LAYOUT<br><b>REFERENCES</b><br>MAILINGS<br>REVIEW | <b>TABLE TOOLS</b><br>VIEW<br><b>DESIGN</b><br>LAYOUT | $\overline{\phantom{a}}$<br>困<br>冎<br>PT User |
|----------------------------------------------------------------------------------------------------|--------------------------------------------------------------------------------------------|----------------------------------------------------------------------------|-------------------------------------------------------|-----------------------------------------------|
|                                                                                                    |                                                                                            |                                                                            |                                                       |                                               |
|                                                                                                    |                                                                                            |                                                                            |                                                       |                                               |
|                                                                                                    |                                                                                            |                                                                            |                                                       |                                               |
|                                                                                                    |                                                                                            |                                                                            |                                                       |                                               |
|                                                                                                    |                                                                                            |                                                                            |                                                       |                                               |
|                                                                                                    |                                                                                            |                                                                            |                                                       |                                               |
|                                                                                                    |                                                                                            |                                                                            |                                                       |                                               |
|                                                                                                    |                                                                                            |                                                                            |                                                       |                                               |
|                                                                                                    |                                                                                            |                                                                            |                                                       |                                               |
|                                                                                                    |                                                                                            |                                                                            |                                                       |                                               |
|                                                                                                    |                                                                                            |                                                                            |                                                       |                                               |
|                                                                                                    |                                                                                            |                                                                            |                                                       |                                               |
|                                                                                                    |                                                                                            |                                                                            |                                                       |                                               |
|                                                                                                    |                                                                                            |                                                                            |                                                       |                                               |
|                                                                                                    |                                                                                            |                                                                            |                                                       | 6/24/2015                                     |

**Figure 3: Portion of a document in Microsoft Word on the Windows notebook.**

| WordDOCX2.docx                                                                                                    |                |  |
|----------------------------------------------------------------------------------------------------|----------------|--|
| chrome-extension://bpmcpldpdmajfigpchkicefoigmkfalc/views/app.html                                                                                                    |                |  |
| B Google <b>★ Bookmarks</b>                                                                                                    |                |  |
| WordDOCX2.docx<br>W<br>Edit Format Help<br>File                                                                                                    | <b>A</b> Share |  |
| г<br>Q<br>非 拝<br>$^{\circ}$<br>A - A -<br>三三<br>image<br>в<br>$\boldsymbol{I}$<br>⊻                                                                                                    |                |  |
| The Dell Latitude E6430 draws on these two features to help reduce power<br>consumption while still keeping email and other application data current.<br>We tested two notebook systems, the Dell Latitude E6430 with both these<br>technologies and an older Dell Latitude E6420 with neither of them, on a variety of<br>everyday tasks. (For detailed configuration information on the two systems, see<br>Appendix A. For a detailed description of the tests we conducted, see Appendix B.)<br>Because Intel Smart Connect Technology quietly wakes up the Latitude every<br>so often to check for updates, when you sit down to work, you can open your<br>notebook and jump right in with little to no wait time. Figure 1 shows the results of<br>our testing. While the older notebook system needed more than 40 seconds to update<br>Outlook, the Dell Latitude E6430 was synchronized and ready to go in only 2 seconds.<br>Figure 1: The Dell Latitude E6430 with Intel<br><b>Smart Connect Technology lets you get to</b><br>work in a fraction of the time that the older<br>system needs, iSCT enabled the Dell Latitude<br>E6430 to perform basic tasks in as little as 4.7<br>percent of the time it took the older system<br>without ISCT. Lower numbers are better. |                |  |
| Intel Rapid Start Technology lets you start your system more quickly than<br>resuming from hibernation, and works to keep your battery charged. To measure the<br>effect of IRST, we tested the Dell Latitude E6430 two ways; with the feature enabled<br>and with it disabled. As Figure 2 shows, after sleeping for 63 hours (from 5 PM Friday<br>to 8 AM Monday), the battery life with IRST disabled dropped to 52 percent, while it<br>remained almost fully charged at 99 percent with IRST enabled.                                                                                                    |                |  |
|                                                                                                    | 3:46           |  |

**Figure 4: The same portion of a document in Google Docs on the Chromebook.**

In addition to the limitations we observed when using Google Docs, we also experienced problems when using the Anatronica app offline on the Chromebook. As the screenshots below illustrate, this app was virtually unusable on the Chromebook when not connected to the Internet.

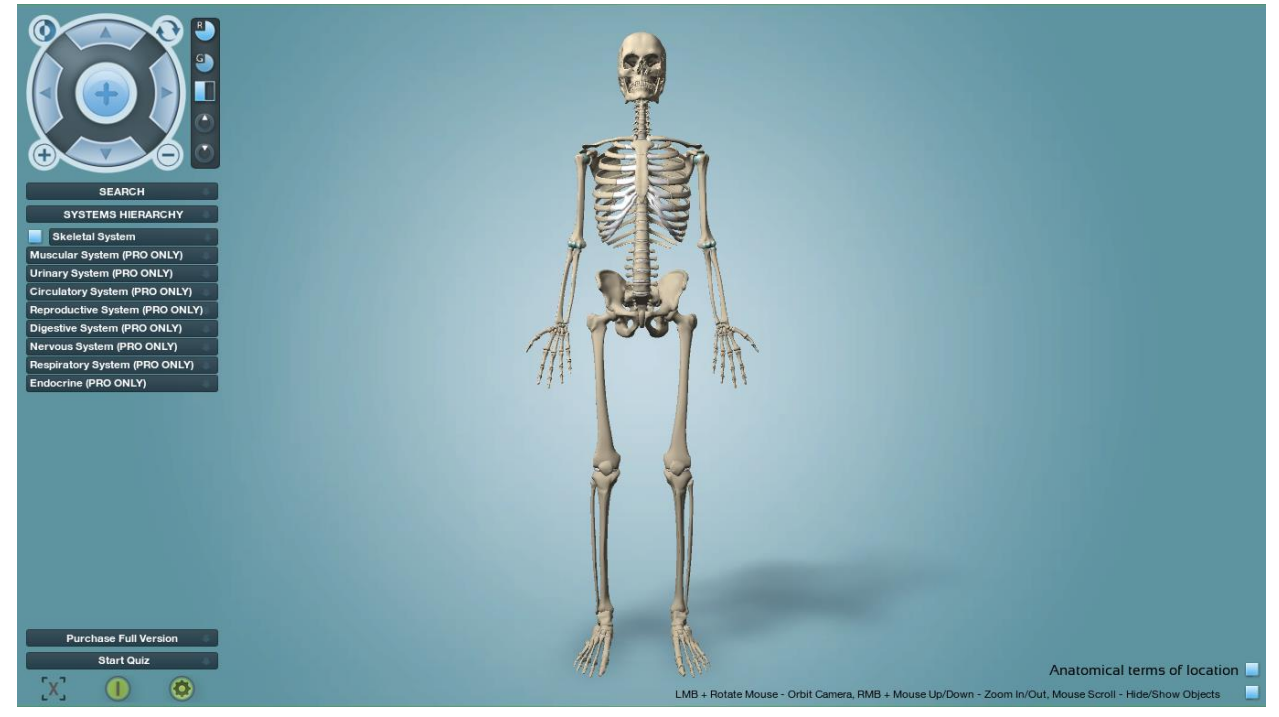

**Figure 5: The Anatronica offline app on the Windows notebook.**

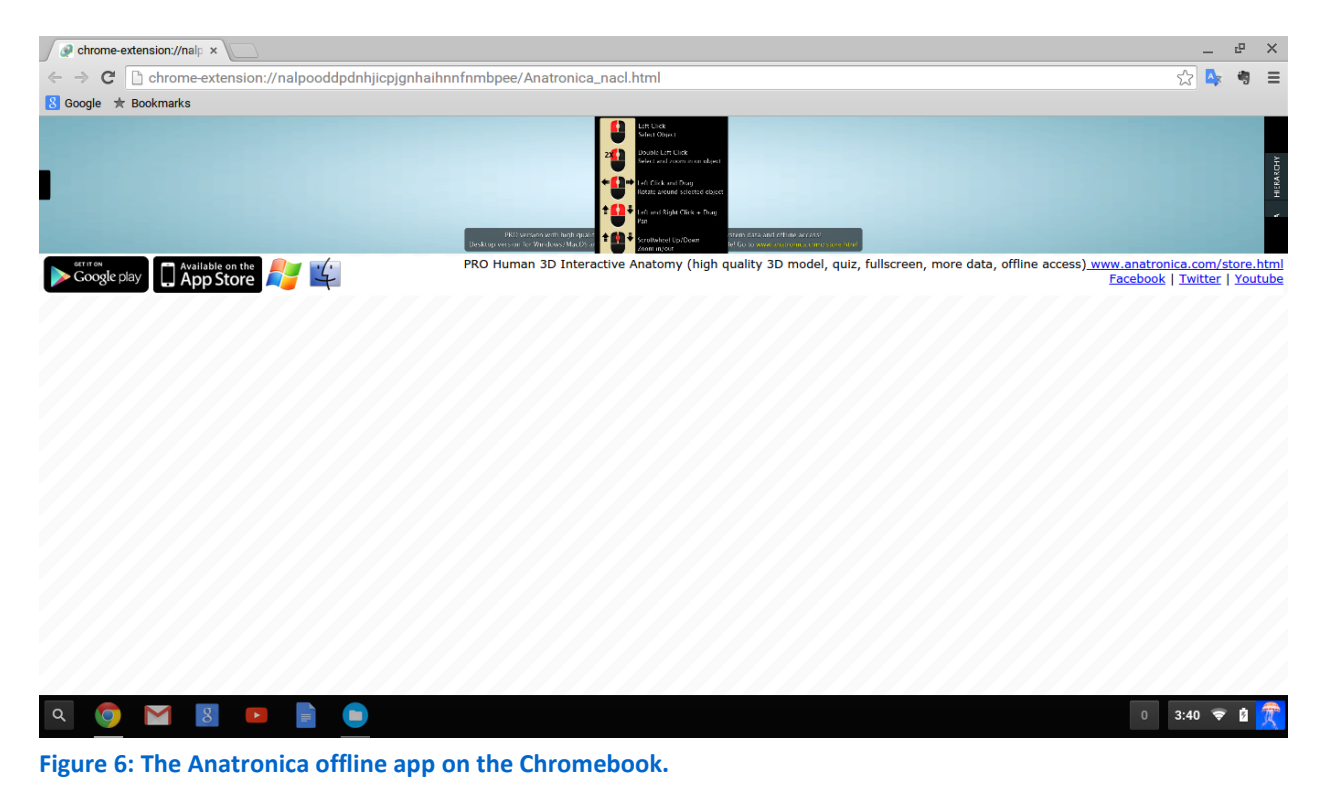

### **OUR TESTING: ONLINE SCENARIOS**

The following four scenarios all required online access for one or more apps or

tasks.

#### **Doing science classwork**

In this scenario, we simulated a student doing some science classwork using Microsoft Office 2013 on the Windows notebook and Google Docs on the Chromebooks. The student first launched Microsoft Word or Google Docs and opened a new document for her assignment before opening the Biology textbook on Kno™ Textbooks for reference. After reading the necessary material, the student opened a 2.29MB PowerPoint® presentation from class to review the assignment details. After going through the presentation, the student launched the PhET Build an Atom website to work on her homework.

As Figure 7 shows, completing this scenario using Microsoft Office 2013 on the HP Stream 11 took 32.0 percent less time than doing so with the Google tools on the 2GB Chromebook and 29.2 percent less time than doing so with the Google tools on the 4GB Chromebook.

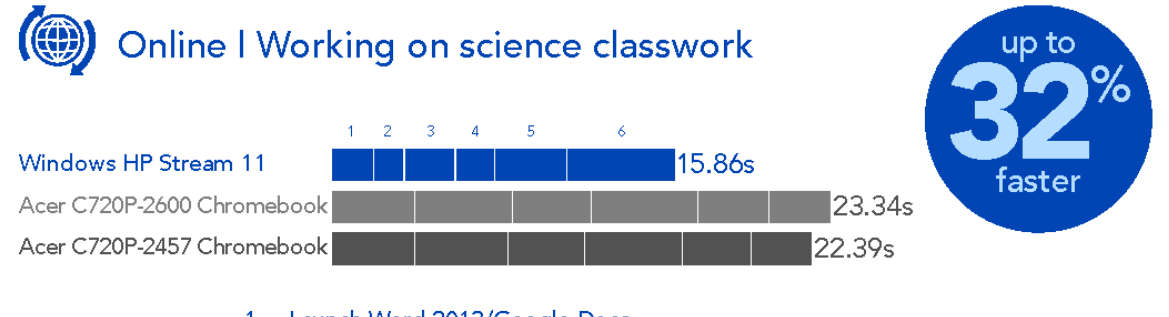

- 1 Launch Word 2013/Google Docs
- 2 Open new blank document
- 3 Launch Kno Textbook
- 4 Open Biology textbook
- 5 Open class notes in PowerPoint/Google Slides
- 6 Open PhET Build an Atom

**Figure 7: Time to perform our "Doing science classwork" scenario on the three devices we tested. Less time is better.**

#### **Studying for a science test**

This scenario simulated a student studying for a science test. The student first launched Microsoft Word 2013 on the Windows notebook or Google Docs on the Chromebooks and opened a new blank document to take notes. Next, the student navigated to Khan Academy® and watched the "Anatomy of a Neuron" lesson. After the video was over, he navigated to the BioDigital Human website, where he studied the interactive 3D models showing the neurological effects of Alzheimer's disease and aphasia.

As Figure 8 shows, completing this scenario using Microsoft Office 2013 on the HP Stream 11 took 12.2 percent less time than doing so with the Google tools on the 2GB Chromebook and 10.1 percent less time than doing so with the Google tools on the 4GB Chromebook.

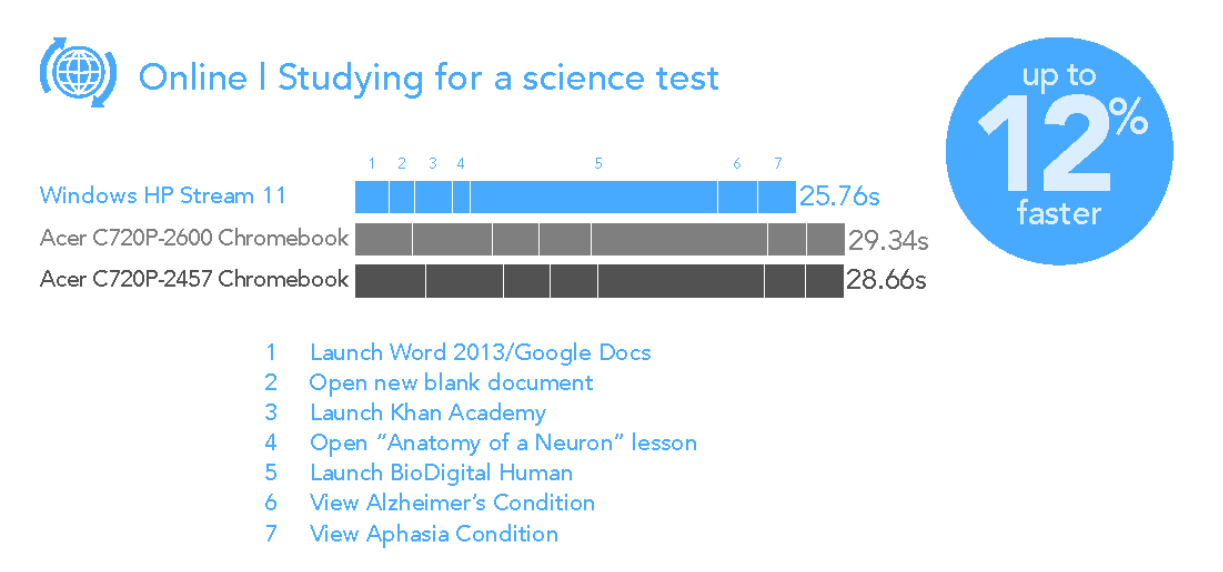

**Figure 8: Time to perform our "Studying for a science test" scenario on the three devices we tested. Less time is better.**

#### **Completing a math assignment**

In this scenario, we simulated a student completing a math assignment using Microsoft Office 2013 on the Windows notebook and Google Docs on the Chromebooks. The student first opened a 168KB spreadsheet of data. On the Chromebooks, the student had to save the Excel spreadsheet (XLSX file) as a Google Sheets file before she could edit it. The student then generated a line chart of their data in the spreadsheet before opening a new blank word-processing document for their assignment. Next, the student pasted the chart from the spreadsheet into the word-processing document and launched the GeoGebra® application to verify her results. Once the student felt satisfied with her work, she saved the document as a PDF to submit to her teacher.

As Figure 9 shows, completing this scenario using Microsoft Office 2013 on the HP Stream 11 took 67.5 percent less time than doing so with the Google tools on the 2GB Chromebook and 66.9 percent less time than doing so with the Google tools on the 4GB Chromebook.

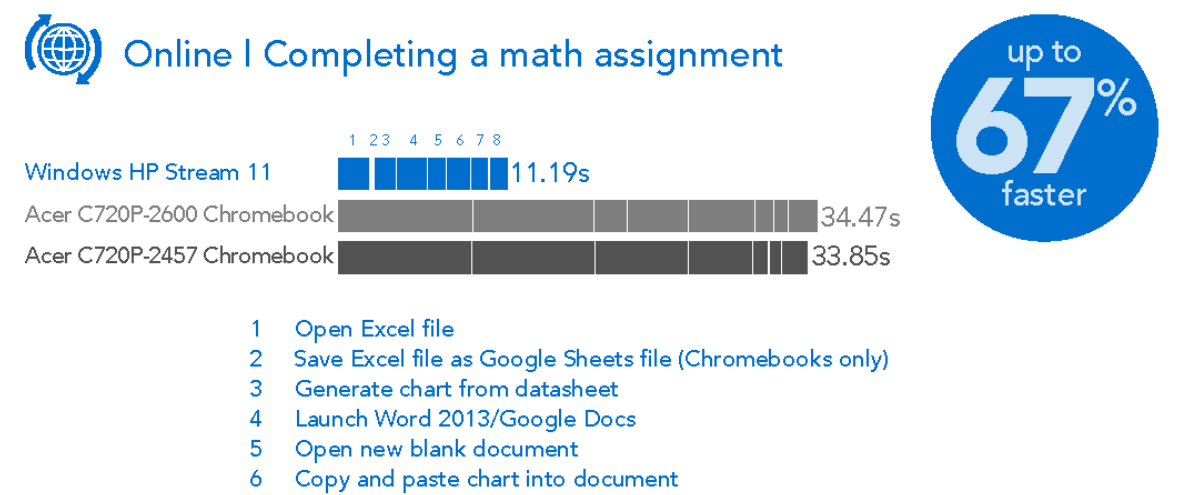

- 7 Launch GeoGebra
- 8 Save document as PDF

**Figure 9: Time to perform our "Completing a math assignment" scenario on the three devices we tested. Less time is better.**

#### **Researching and writing a paper**

This scenario simulated a student researching, brainstorming, and writing a paper using Microsoft Office on the Windows notebook and Google Docs on the Chromebooks. The student first launched OneNote® (or Evernote® on the Chromebooks) to review his notes from class before opening a 2.29MB PowerPoint slideshow deck (PPTX file) of additional class notes for reference from his teacher. After looking through his notes, the student opened a new word-processing document for his paper and used Paint or CloudConvert to convert a 26.1MB PNG image into a smaller JPG for his cover page. The student then navigated to the MindMeister® web application and created a new Mind Map as a brainstorming tool. Once he finished writing his paper, the student launched Skype® on the Windows notebook or Google Hangouts™ on the Chromebooks so his fellow classmates could read his draft and give feedback.

As Figure 10 shows, completing this scenario using Microsoft Office 2013 on the HP Stream 11 took 34.8 percent less time than doing so with the Google tools on the 2GB Chromebook and 33.0 percent less time than doing so with the Google tools on the 4GB Chromebook.

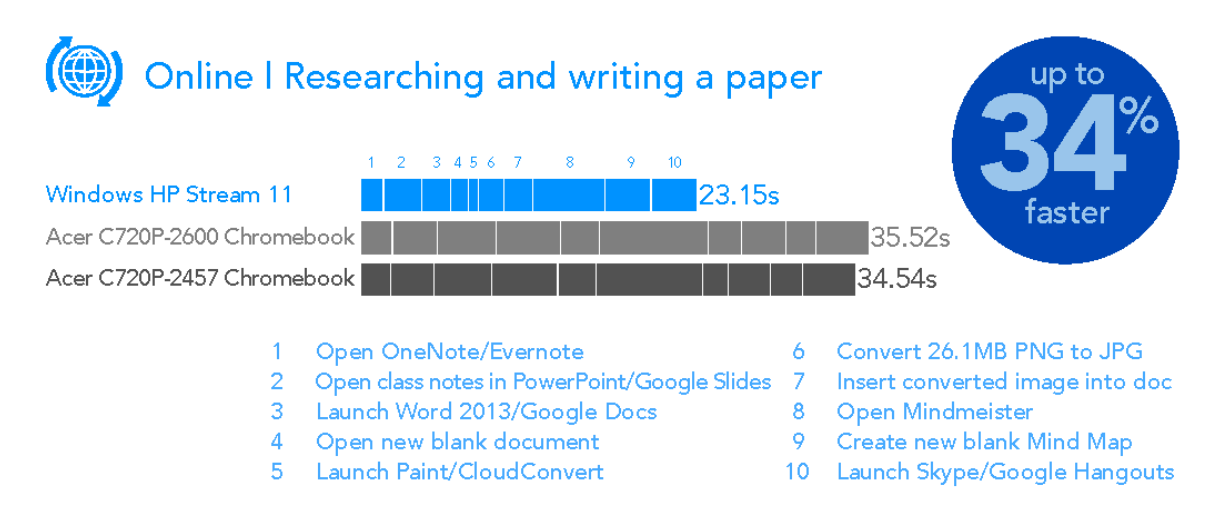

**Figure 10: Time to perform our "Researching and writing a paper" scenario on the three devices we tested. Less time is better.**

### **OUR TESTING: OFFLINE SCENARIOS**

The following four scenarios did not require online access.

### **Editing a slideshow**

This scenario simulated a student modifying a 2.29MB slideshow presentation by editing a 6.46MB JPG image file and inserting it into the slideshow. The student opened the slideshow in Microsoft Office PowerPoint 2013 on the Windows notebook or Google Slides on the Chromebooks. To edit the slideshow, the student used Microsoft Office PowerPoint 2013 on the Windows notebook or Google Slides on the Chromebooks. The student then opened an image in Microsoft Photo Gallery or the Google Drive™ photo viewer. Then, to perform a basic auto-adjust or auto-fix editing task before saving and inserting the image into the slideshow presentation, the student used Microsoft Photo Gallery on the Windows notebook or the built-in Google Drive photo-editing tool on the Chromebooks. Finally, the student inserted the image in the slideshow.

As Figure 11 shows, completing this scenario using Microsoft Office 2013 on the HP Stream 11 took 39.4 percent less time than doing so with the Google tools on the 2GB Chromebook and 32.9 percent less time than doing so with the Google tools on the 4GB Chromebook.

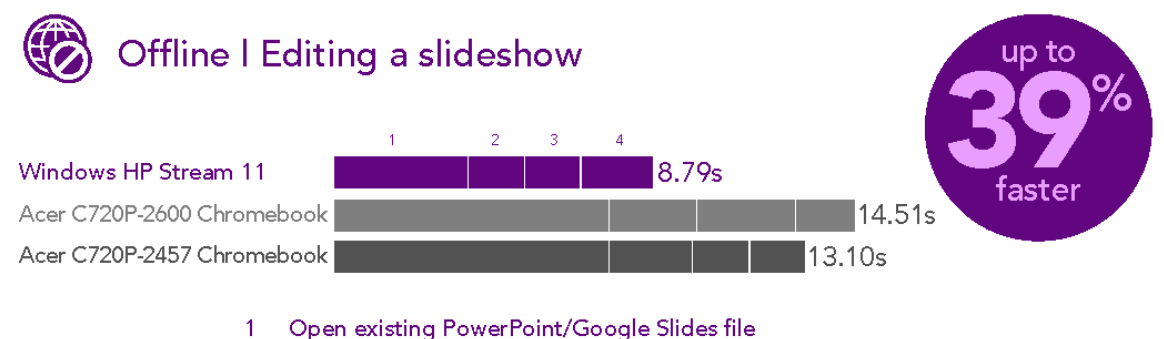

- 2 Open image in Photo Gallery/Google Drive
- 3 Auto-adjust/auto-fix image
- 4 Insert image into presentation

#### **Figure 11: Time to perform our "Editing a slideshow" scenario on the three devices we tested. Less time is better.**

As we tested, we discovered two additional issues with the Google Slides application. The PowerPoint slide decks we opened in Google Slides suffered from formatting issues and had limited theme options. We also found that to edit a PowerPoint presentation in Google Slides offline, we first had to convert to the Google Slides format in online mode.

#### **Completing an English assignment**

This scenario simulated a student doing an English assignment using Microsoft Office 2013 on the Windows notebook and Google Docs on the Chromebooks. The student first opened her existing class notes in OneNote (Windows) or Evernote (Chromebooks), then launched Word 2013 or Google Docs and opened a new blank word-processing document to do her homework. After some time, she opened a 2.29MB PowerPoint presentation from her teacher of in-class notes. Once she finished her homework, she touched up a 6.46MB image in Microsoft Photo Gallery or Google Drive's built-in photo editor and inserted it into her homework document.

As Figure 12 shows, completing this scenario using Microsoft Office 2013 on the HP Stream 11 took 19.5 percent less time than doing so with the Google tools on the 2GB Chromebook and 20.7 percent less time than doing so with the Google tools on the 4GB Chromebook.

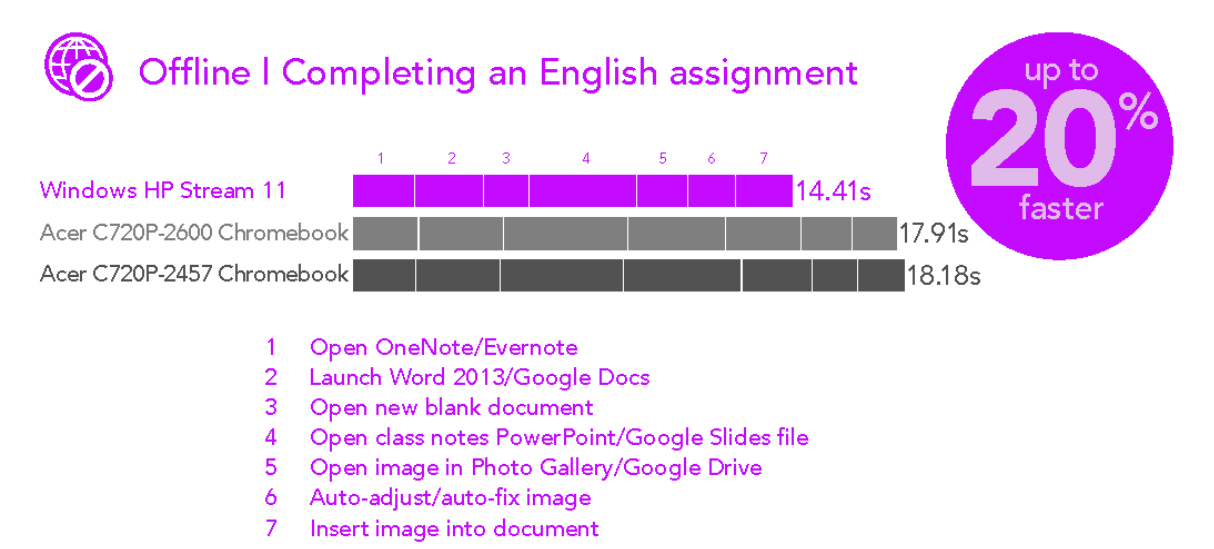

**Figure 12: Time to perform our "Completing an English assignment" scenario on the three devices we tested. Less time is better.**

#### **Completing math homework**

In this scenario, we simulated a student doing math lab work with an existing spreadsheet. The student opened his 168KB spreadsheet in Microsoft Excel on the Windows notebook and Google Sheets on the Chromebooks. He generated a line chart from the data. The student then launched the GeoGebra app to double-check his results against the predicted results. Finally, he opened a new Microsoft Word or Google Docs file to write up his lab report.

As Figure 13 shows, completing this scenario using Microsoft Office 2013 on the HP Stream 11 took 57.0 percent less time than doing so with the Google tools on the 2GB Chromebook and 55.3 percent less time than doing so with the Google tools on the 4GB Chromebook.

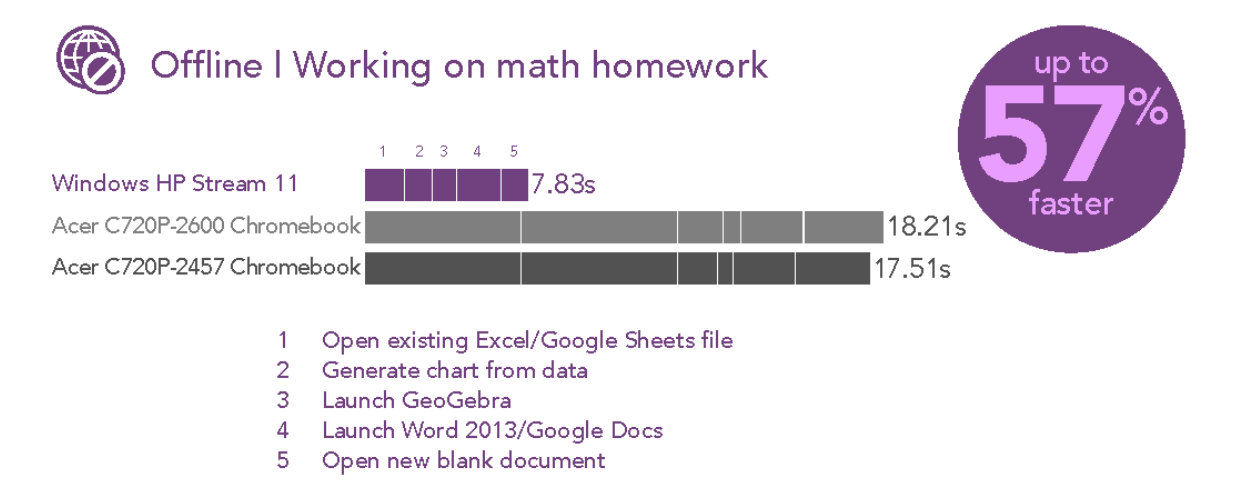

**Figure 13: Time to perform our "Completing math homework" scenario on the three devices we tested. Less time is better.**

As we tested, we discovered an additional issue with the Google Sheets application on the Chromebooks: We could not copy a chart from Google Sheets and paste into a Google Doc in offline mode. Using the Windows notebook, we easily copied charts from Microsoft Excel to Microsoft Word in offline mode.

#### **Creating a science lab report**

This scenario simulated a student creating a science lab report, using Microsoft Office on the Windows notebook and Google Docs on the Chromebooks. The student began by opening a 2.29MB presentation file from her teacher with class notes for reference and then opened a 168KB spreadsheet with lab results. After writing her lab report, the student launched the Anatronica app to fact-check her work against its skeletal system model.

As Figure 14 shows, completing this scenario using Microsoft Office 2013 on the HP Stream 11 took 30.5 percent less time than doing so with the Google tools on the 2GB Chromebook and 32.7 percent less time than doing so with the Google tools on the 4GB Chromebook.

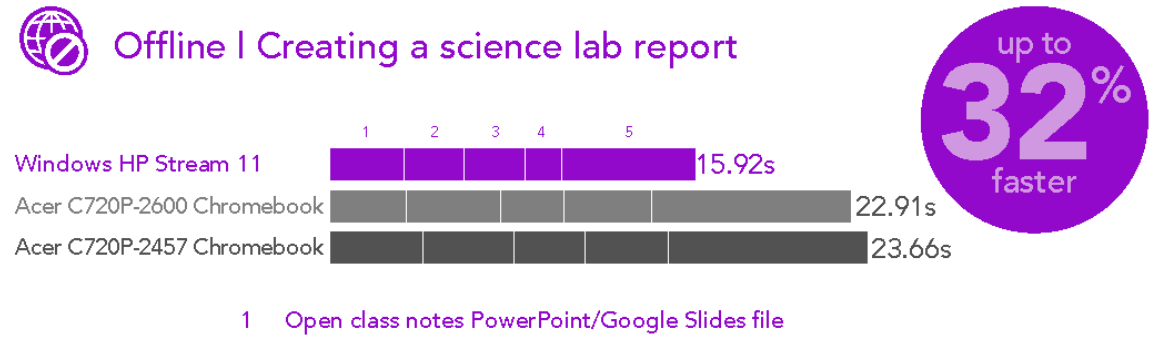

- 2 Open existing Excel/Google Sheets file
- 3 Launch Word 2013/Google Docs
- $4<sup>1</sup>$ Open new blank document
- 5. Open Anatronica app

**Figure 14: Time to perform our "Creating a science lab report" scenario on the three devices we tested. Less time is better.**

> As previously illustrated, we discovered that the Anatronica offline app on the Chromebook had severe display issues that rendered it almost useless. We observed no such issues with the Windows version of Anatronica.

# **COMPARING FEATURES AND FUNCTIONALITY**

In the tables below, we present the differences in features and functionality an offline user would experience when working with the two productivity suites. Figure 15 compares differences in functionality that apply across all of the applications in the suites, and Figures 16 through 18 focus on specific applications.

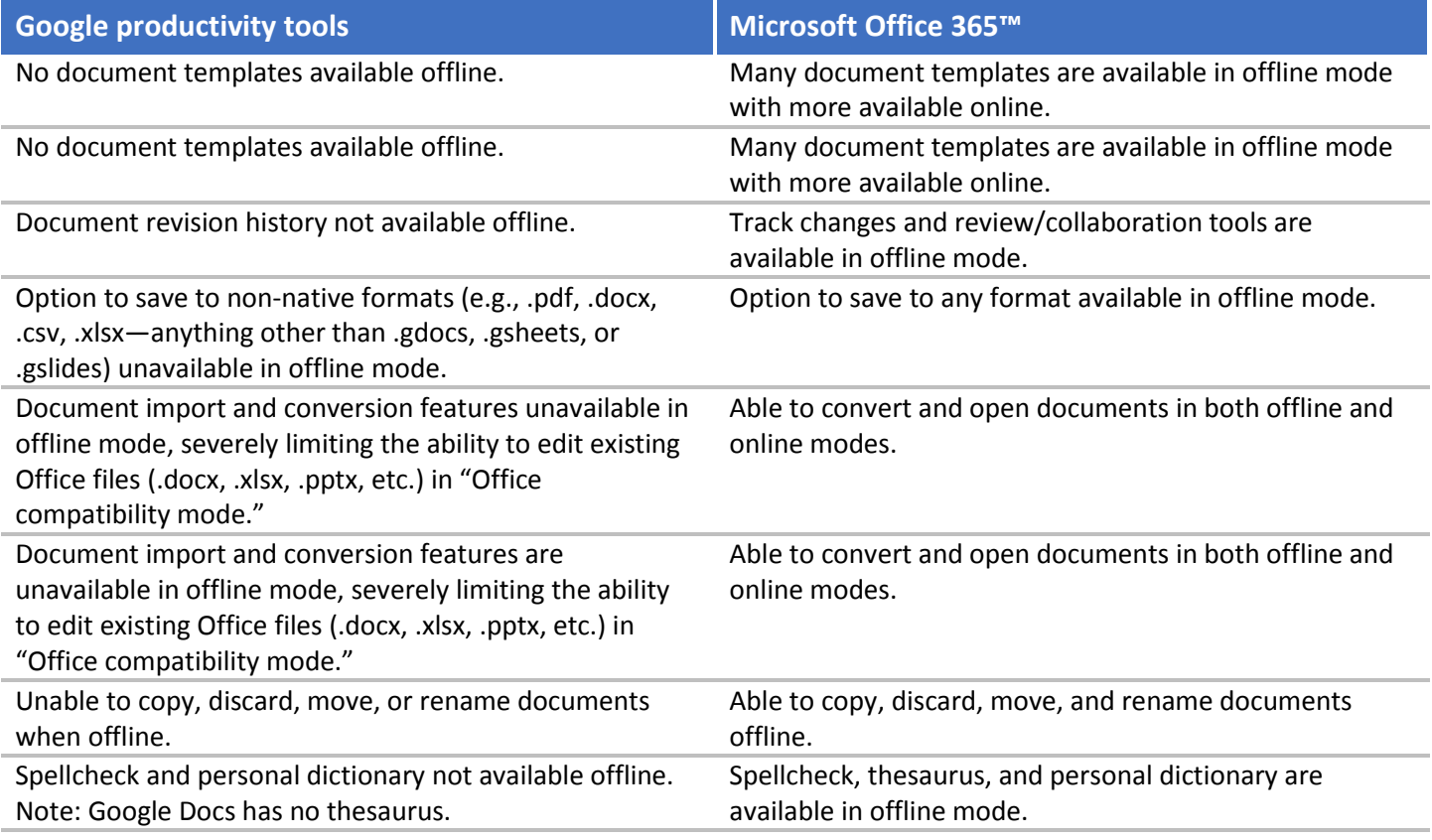

**Figure 15: Overall differences in offline functionality with the two productivity suites.** 

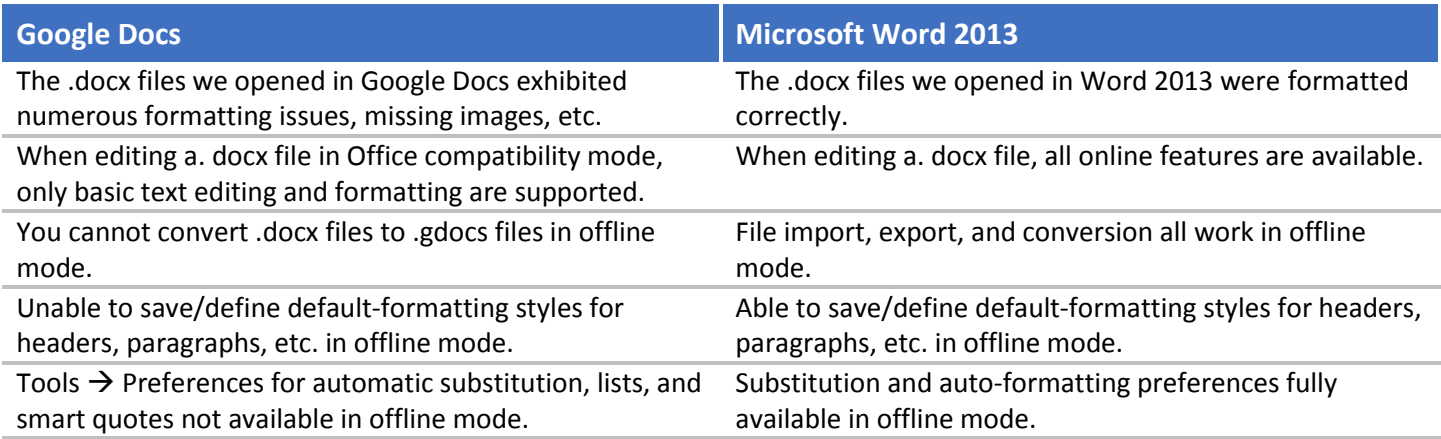

**Figure 16: Differences in offline functionality when using the two productivity suites for Word processing.**

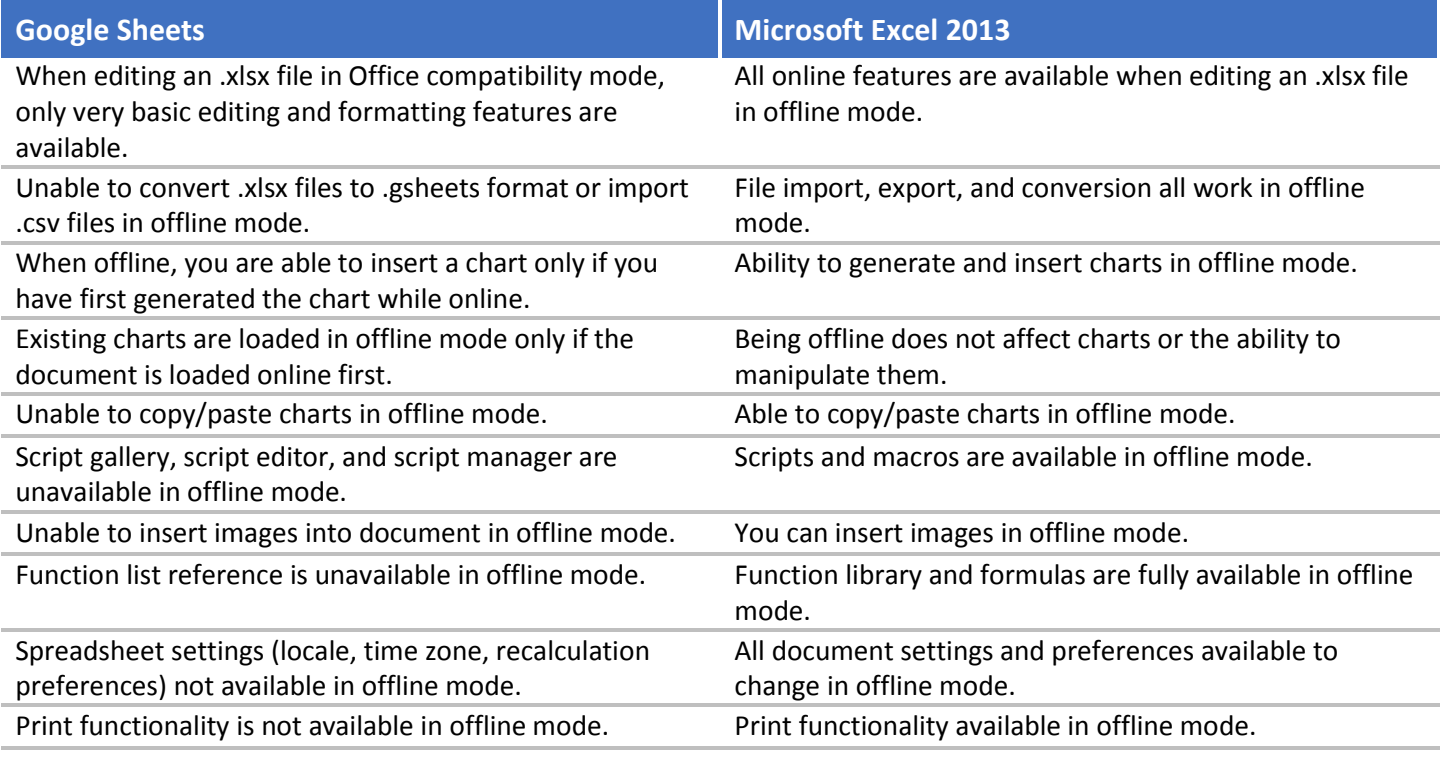

**Figure 17: Differences in offline functionality when using the two productivity suites for working with spreadsheets.**

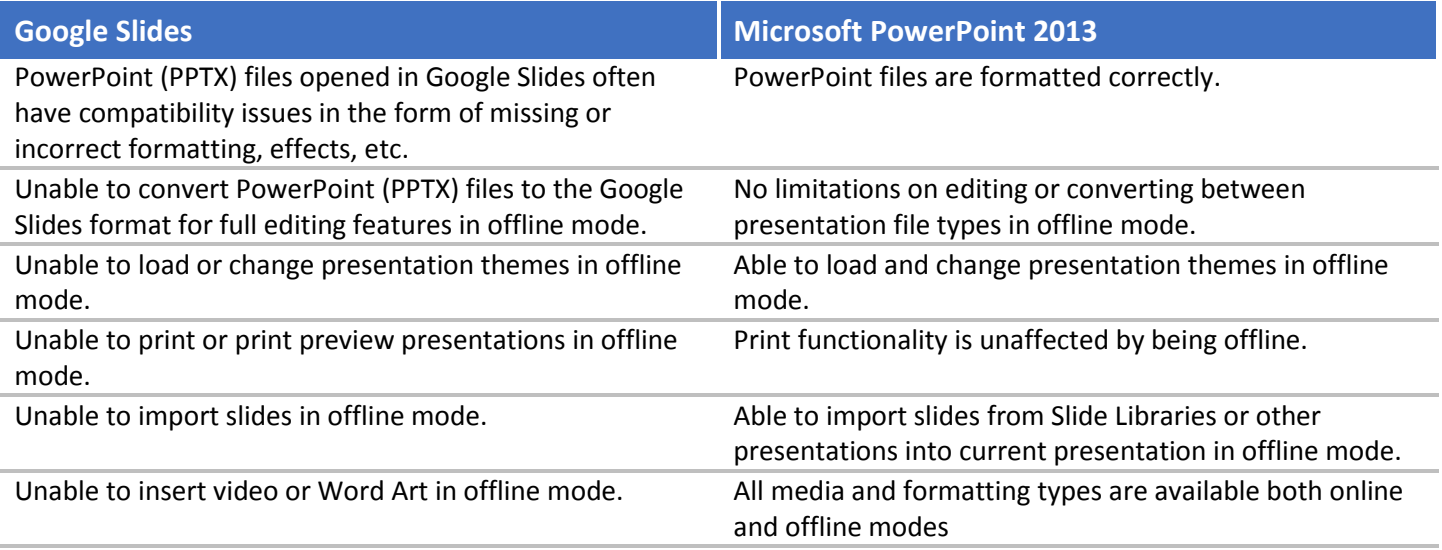

**Figure 18: Differences in offline functionality when using the two productivity suites for working with presentations.**

# **CONCLUSION**

If your school system is considering an investment in Chromebooks because of their attractive price point, you should look at the alternative— Windows notebooks such as the HP Stream 11. For the cost of a Chromebook or even less, your students can enjoy the complete functionality of Microsoft Office applications, with no need to worry about an Internet connection.

They can also spend less time waiting as they complete their work. In our tests, the HP Stream 11 Windows notebook completed a set of eight student scenarios—four of them online and four offline—up to 67 percent more quickly than the two Acer Chromebooks we tested.

For a school system with a limited budget, Windows notebooks such as the HP Stream 11 offer a cost-effective solution while providing ease of use and the complete functionality of Microsoft Office. Your students don't need to worry about access to the Internet to complete their work. They spend less time waiting and more time doing.

In our tests, we created eight student scenarios (online and offline) comparing the HP Stream 11 running Windows 8.1 to two Acer Chromebooks. Up to 67 percent of the tasks performed were completed faster using the HP Stream 11. With these type of results, it's easy to decide how to best meet the needs of your students. Get the power and flexibility of a Windows notebook for the price of a Chromebook.

# <span id="page-16-0"></span>**APPENDIX A – DETAILED SYSTEM INFORMATION AND PRICING**

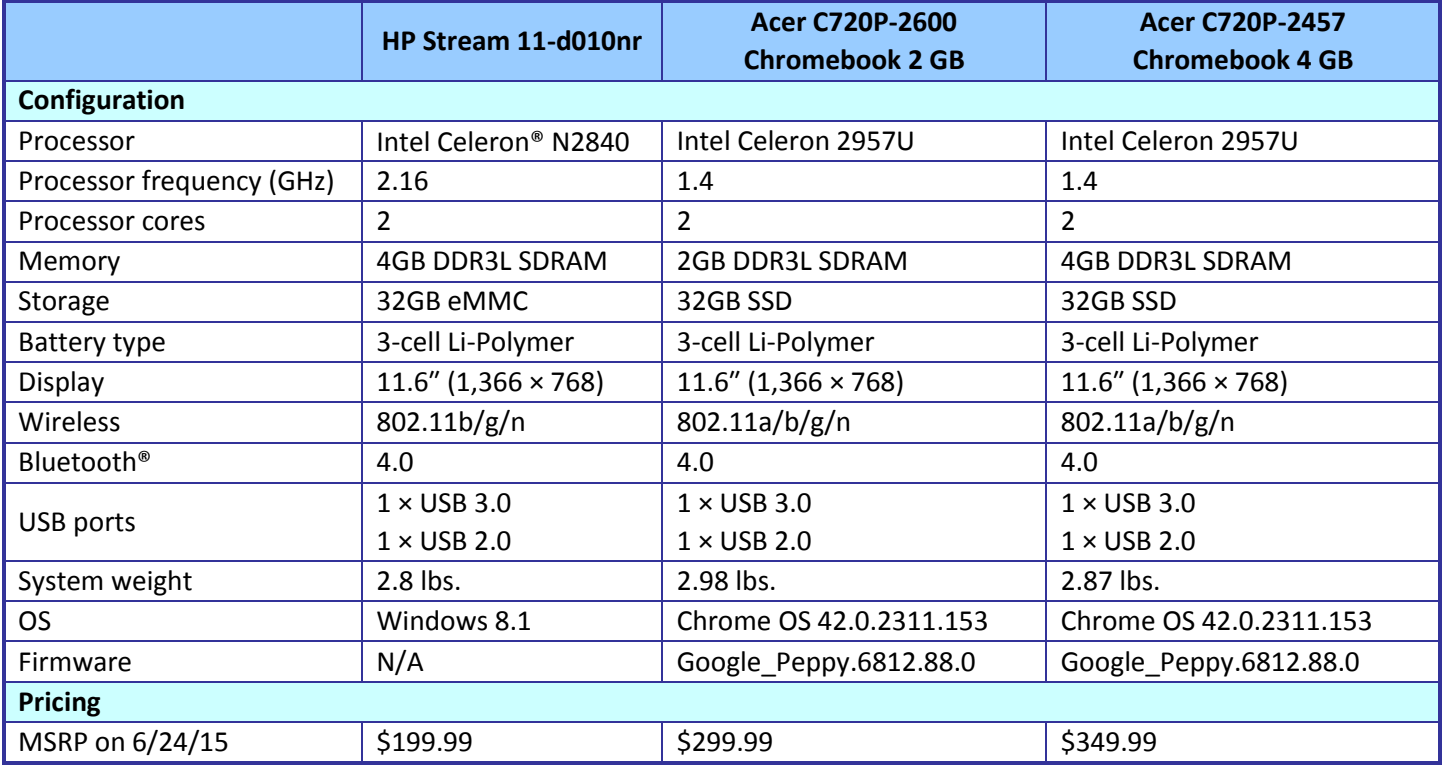

Figure 19 presents detailed information on the three systems we tested.

**Figure 19: Detailed configuration information and pricing for the three test systems. Prices represent manufacturer's suggested retail price for the test systems as of June 15, 2015.**

# <span id="page-17-0"></span>**APPENDIX B – DETAILED TEST METHODOLOGY**

# **ONLINE SCENARIOS**

#### **Doing science classwork**

- 1. Launch Word 2013 / Google Docs. Start the timer when you click the icon, and stop timing once the application fully loads.
- 2. Choose to open a new document from the list of options provided. Start the timer when clicking to create a blank document, and stop the timer once the new document has fully loaded and gives you a cursor (on Windows) or once the page fully loads and the "Comment" button is no longer grayed out (in Google Docs).
- 3. Launch Kno Textbook app on Windows or navigate t[o www.kno.com/account/courseManager](https://www.kno.com/account/courseManager) on the Chromebooks. Start the timer while launching the app or website and stop the timer once it fully loads.
- 4. Open sample Biology textbook. Start the timer when clicking on the textbook in question and stop the timer once the textbook has fully loaded.
- 5. Open the class notes .pptx file (PowerPointPPTX.pptx 2.29MB) in PowerPoint 2013 / Google Slides to study. Start the timer while launching the document and stop the timer once the file has fully loaded (when the Present button is no longer grayed out on Google Docs).
- 6. Open PhET Build an Atom by navigating to [phet.colorado.edu/sims/html/build-an-atom/latest/build-an](https://phet.colorado.edu/sims/html/build-an-atom/latest/build-an-atom_en.html)atom en.html in Google Chrome™. Start the timer when the website is launched, and stop the timer when the interactive application finishes loaded and shows a menu.

#### **Studying for a science test**

- 1. Launch Word 2013 / Google Docs. Start the timer when you click the icon, and stop the timer once the application fully loads.
- 2. Choose to open a new document from the list of options provided. Start the timer when clicking to create a blank document, and stop the timer once the new document has fully loaded and gives you a cursor (on Windows) or once the page fully loads and the "Comment" button is no longer grayed out (in Google Docs).
- 3. Open the Khan Academy app on Windows or navigate t[o www.khanacademy.org/](https://www.khanacademy.org/) on the Chromebooks. Start the timer when launching the app or website, and stop once it has fully loaded (once the favicon replaces the loading symbol in Chrome).
- 4. Navigate to Science  $\rightarrow$  Biology  $\rightarrow$  Human Biology and watch the "Anatomy of a Neuron" Khan Academy lesson. Start the timer when clicking on that specific lesson and stop the timer once the video has fully loaded.
- 5. Launch BioDigital Human by navigating t[o human.biodigital.com/](https://human.biodigital.com/) in Google Chrome. Start the timer when launching the website, and stop the timer once the loading icon reaches 100 percent and disappears.
- 6. View the interactive Alzheimer's Condition in BioDigital Human by navigating to Conditions  $\rightarrow$  Brain and Nerves  $\rightarrow$  Alzheimer's Disease on the menu to the left. Start the timer when clicking on the specific condition, and stop once the loading icon disappears.
- 7. View the interactive Aphasia Condition in BioDigital Human by navigating to Conditions  $\rightarrow$  Brain and Nerves  $\rightarrow$ Aphasia on the menu to the left. Start the timer when clicking on the specific condition, and stop once the loading icon disappears.

### **Completing a math assignment**

- 1. Open an existing .xlsx file (ExcelXLSX2.xlsx 168KB) in Excel 2013 / Google Sheets. Start the timer while clicking to open the document, and stop the timer once the document has fully loaded.
- 2. (Chromebooks only) Convert .xlsx to .gsheets file for editing by clicking File  $\rightarrow$  Save as Google Sheets in Google Sheets. Start the timer when clicking Save as Google Sheets, and stop the timer once the new .gsheets version of the file has opened and finished loading completely.
- 3. Generate a chart from the dataset in Excel 2013 and Google Sheets by selecting the cell range E12 K1754 and clicking Insert  $\rightarrow$  Chart. Start the timer when clicking Insert  $\rightarrow$  Chart, and stop the timer when the chart has finished generating.
- 4. Launch Word 2013 / Google Docs. Start the timer when you click the icon, and stop the timer once the application fully loads.
- 5. Choose to open a new document from the list of options provided. Start the timer when clicking to create a blank document and stop the timer once the new document has fully loaded and gives you a cursor (on Windows) or once the page fully loads and the "Comment" button is no longer grayed out (in Google Docs).
- 6. Copy and paste the newly generated chart from Excel 2013 / Google Sheets into the blank Word 2013 / Google Docs file. Start the timer when you click Paste, and stop the timer when the chart appears in the document.
- 7. Launch the GeoGebra app. Start the timer when clicking to launch the application, and stop the timer once it fully loads and presents you with the main menu.
- 8. Save the Word 2013 / Google Doc file to PDF. Start the timer when clicking "Save" or "Download as PDF" (for Chromebooks), and stop the timer when the file has successfully saved or downloaded.

#### **Researching and writing a paper**

- 1. Open class notes in OneNote/Evernote. Start the timer when clicking to launch the application, and stop the timer once the default notebook has fully loaded.
- 2. Open class notes .pptx file (PowerPointPPTX.pptx 2.29MB) in PowerPoint 2013 / Google Slides to study. Start the timer while launching the document, and stop the timer once the file has fully loaded (when the Present button is no longer grayed out on Google Docs).
- 3. Launch Word 2013 / Google Docs. Start the timer when you click the icon, and stop the timer once the application fully loads.
- 4. Choose to open a new document from the list of options provided. Start the timer when clicking to create a blank document, and stop the timer once the new document has fully loaded and gives you a cursor (on Windows) or once the page fully loads and the "Comment" button is no longer grayed out (in Google Docs).
- 5. Launch Paint (on Windows) or CloudConvert (Chromebook app). Start the timer when the application launches, and stop the timer once it has fully loaded.
- 6. Open the 26.1MB IMG\_9054.png image file in Paint or Cloud Convert and save/convert it to JPG format. Start the timer when clicking Save (or Convert) and stop the timer once the converted file has successfully saved (in Paint) or once it has been converted and successfully uploaded back to Google Drive (CloudConvert).
- 7. Insert the converted IMG\_9054.jpg image into the blank Word 2013 / Google Docs document by clicking Insert  $\rightarrow$  Image in Google Docs or Insert  $\rightarrow$  Pictures in Word 2013. Start the timer once the image has been selected for insertion, and stop the timer once it appears in the document body.
- 8. Open MindMeister by launching the app from the Chromebook app menu or by navigating to [www.mindmeister.com/#all.](https://www.mindmeister.com/#all) Start the timer when clicking to launch the app or website, and stop the timer once the website has fully loaded.
- 9. Create new Mind Map for brainstorming by clicking "New Mind Map" and selecting the "Blank" template. Start the timer when clicking on the "Blank" template and stop once the loading icon on the new Mind Map disappears and the page has fully loaded.
- 10. Launch Skype / Google Hangouts for peer review. Start the timer when clicking to launch the application, and stop the timer once it has fully loaded.

# **OFFLINE SCENARIOS**

### **Editing a slideshow**

- 1. Open an existing .pptx/.gslides file (2.29MB PowerPointPPTX.pptx or its pre-converted .gslides equivalent) in PowerPoint 2013 / Google Slides. Start the timer when clicking to open the file, and stop once it has fully loaded in the application.
- 2. Open an image (6.46MB IMG 9054.jpg) in the Microsoft Photo Gallery application or the Google Drive photo viewer. Start the timer when clicking to open the image file, and stop the timer once it has fully loaded in the application.
- 3. Touch up the image by clicking Edit and then Auto-adjust/auto-fix. Start the timer when clicking on the Autoadjust or Auto-fix icon. Stop the timer once the image has been modified and automatically saves.
- 4. Insert the image into the .pptx/.gslides file by clicking Insert  $\rightarrow$  Image (Chromebooks) or Insert  $\rightarrow$  Pictures (Windows). Start the timer after confirming the image selected for insertion, and stop the timer once it appears in the slideshow presentation.

### **Completing an English assignment**

- 1. Open class notes in OneNote/Evernote. Start the timer when clicking to launch the application, and stop the timer once the default notebook has fully loaded.
- 2. Launch Word 2013 / Google Docs. Start the timer when you click the icon, and stop the timer once the application fully loads.
- 3. Choose to open a new document from the list of options provided. Start the timer when clicking to create a blank document, and stop the timer once the new document has fully loaded and gives you a cursor (on Windows) or once the page fully loads and the "Comment" button is no longer grayed out (in Google Docs).
- 4. Open the class notes .pptx file (PowerPointPPTX.pptx 2.29MB) in PowerPoint 2013 / Google Slides to study. Start the timer while launching the document, and stop the timer once the file has fully loaded (when the Present button is no longer grayed out on Google Docs).
- 5. Open an image (6.46MB IMG\_9054.jpg) in the Microsoft Photo Gallery application or the Google Drive photo viewer. Start the timer when clicking to open the image file, and stop the timer once it has fully loaded in the application.
- 6. Touch up the image by clicking Edit and then Auto-adjust/auto-fix. Start the timer when clicking on the Autoadjust or Auto-fix icon. Stop the timer once the image has been modified and automatically saves.
- 7. Insert the modified image into the new blank Word 2013 or Google Docs file by clicking Insert  $\rightarrow$  Image (Chromebooks) or Insert  $\rightarrow$  Pictures (Windows). Start the timer after confirming the image selected for insertion, and stop the timer once it appears in the document.

#### **Completing math homework**

- 1. Open an existing .xlsx file (ExcelXLSX2.xlsx 168KB) or its pre-converted .gsheets equivalent in Excel 2013 / Google Sheets. Start the timer while clicking to open the document, and stop the timer once the document has fully loaded.
- 2. Generate a chart from dataset in Excel 2013 and Google Sheets by selecting the cell range E12 K1754 and clicking Insert  $\rightarrow$  Chart. Start the timer when clicking Insert  $\rightarrow$  Chart, and stop the timer when the chart has finished generating.
- 3. Launch the GeoGebra app. Start the timer when clicking to launch the application, and stop the timer once it fully loads and presents you with the main menu.
- 4. Launch Word 2013 / Google Docs. Start the timer when you click the icon, and stop the timer once the application fully loads.
- 5. Choose to open a new document from the list of options provided. Start the timer when clicking to create a blank document, and stop the timer once the new document has fully loaded and gives you a cursor (on Windows) or once the page fully loads and the "Comment" button is no longer grayed out (in Google Docs).

#### **Creating a science lab report**

- 1. Open a class notes .pptx file (PowerPointPPTX.pptx 2.29MB) in PowerPoint 2013 / Google Slides to study. Start the timer while launching the document, and stop the timer once the file has fully loaded (when the Present button is no longer grayed out on Google Docs).
- 2. Open an existing .xlsx file (ExcelXLSX2.xlsx 168KB) in Excel 2013 / Google Sheets. Start the timer while clicking to open the document, and stop the timer once the document has fully loaded.
- 3. Launch Word 2013 / Google Docs. Start the timer when you click the icon, and stop the timer once the application fully loads.
- 4. Choose to open a new document from the list of options provided. Start the timer when clicking to create a blank document, and stop the timer once the new document has fully loaded and gives you a cursor (on Windows) or once the page fully loads and the "Comment" button is no longer grayed out (in Google Docs).
- 5. Launch the Anatronica application. Start the timer when clicking to launch the application, and stop the timer once the Anatronica interactive Unity3D application-loading bar is complete and the menu to select skeletal gender appears.

# <span id="page-21-0"></span>**APPENDIX C – DETAILED RESULTS**

Figures 20-21 present the results of our testing.

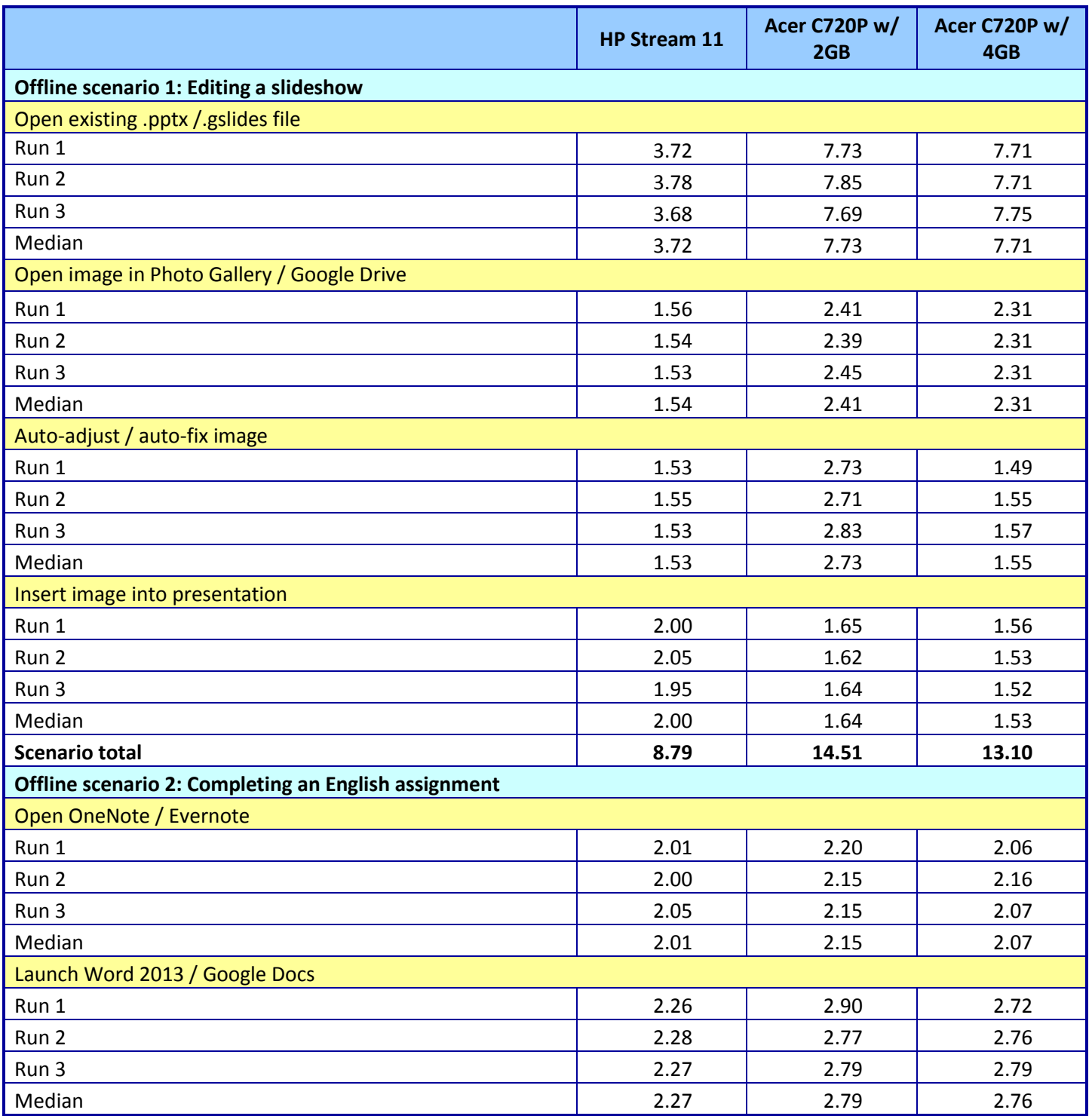

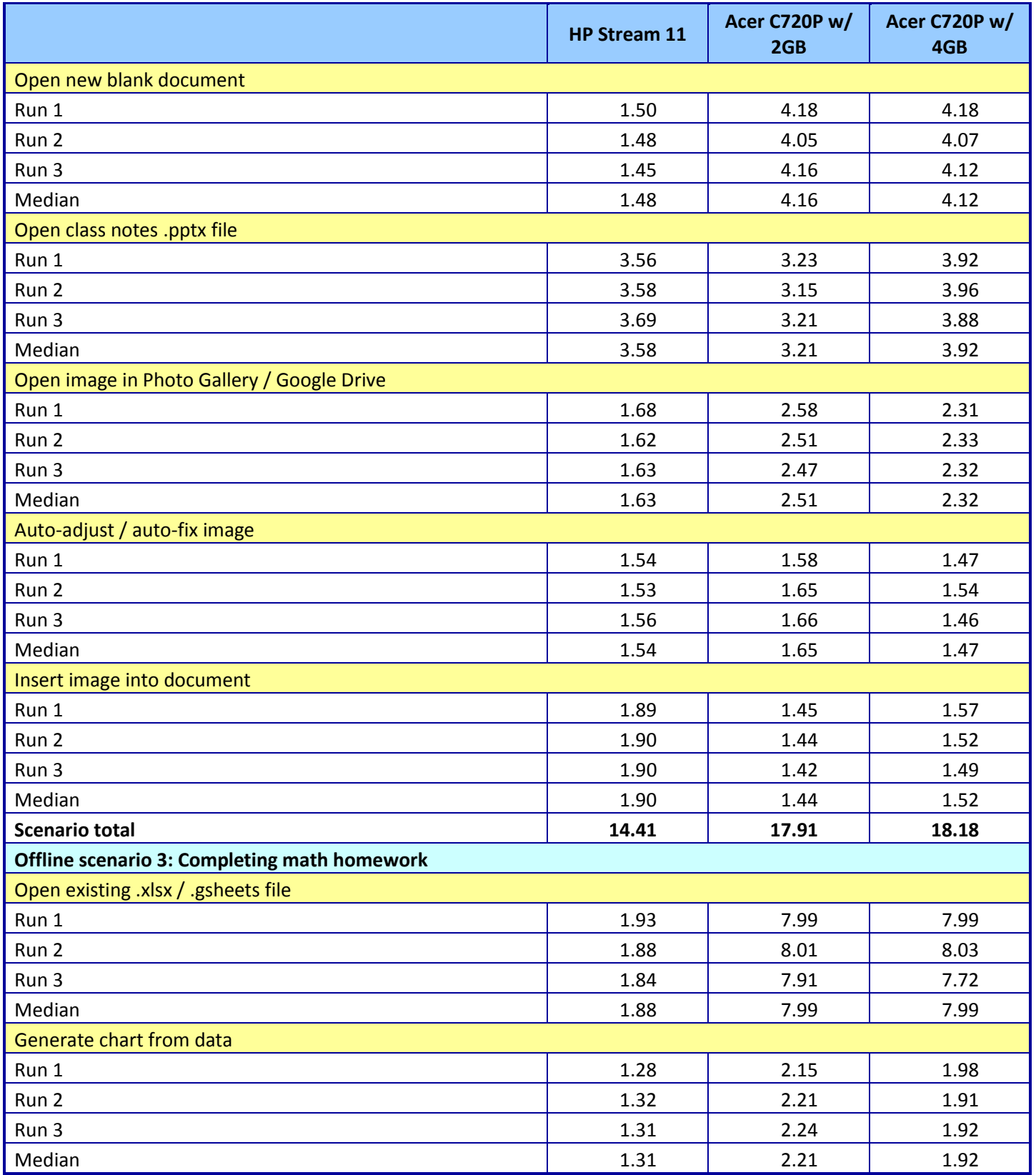

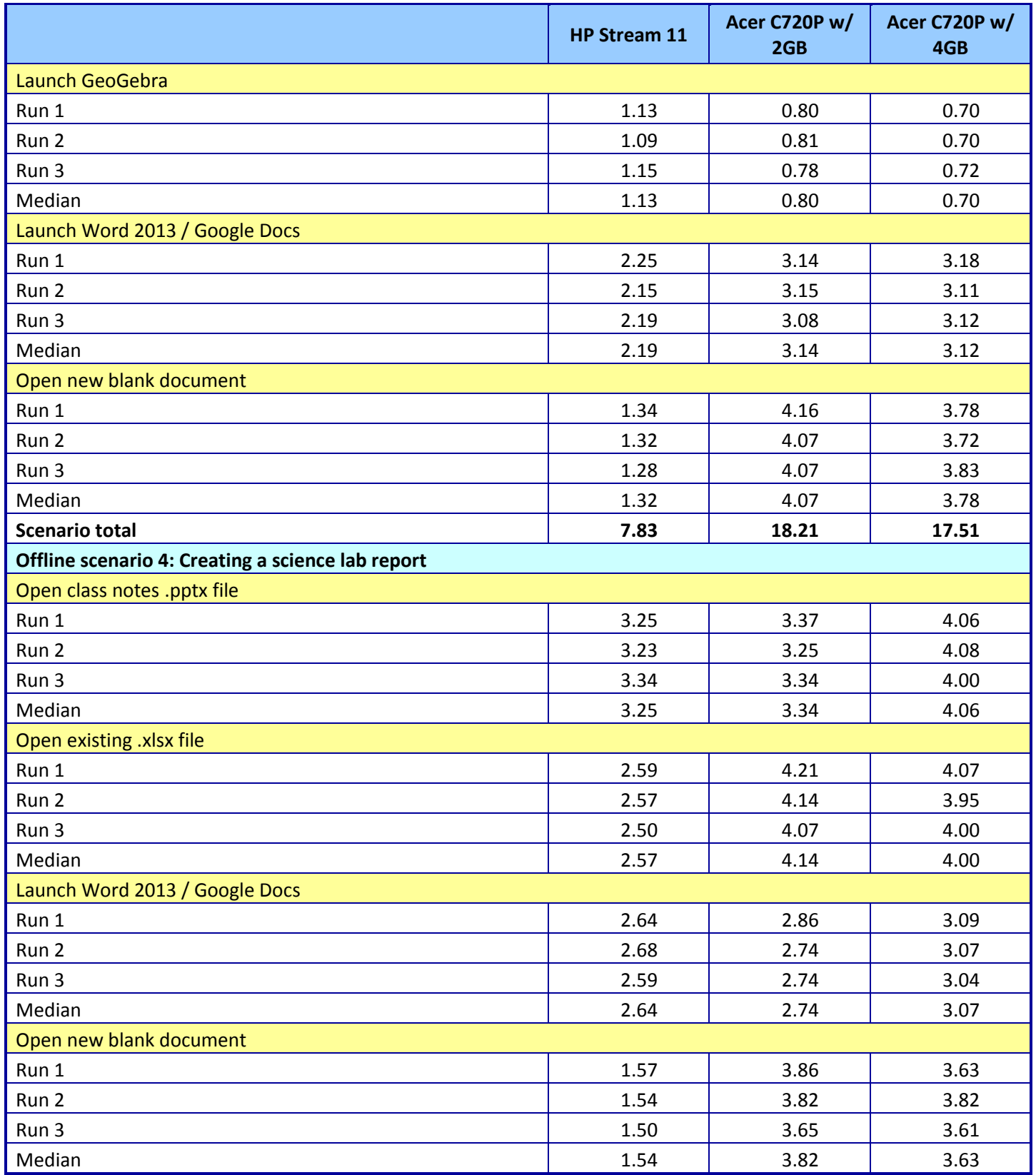

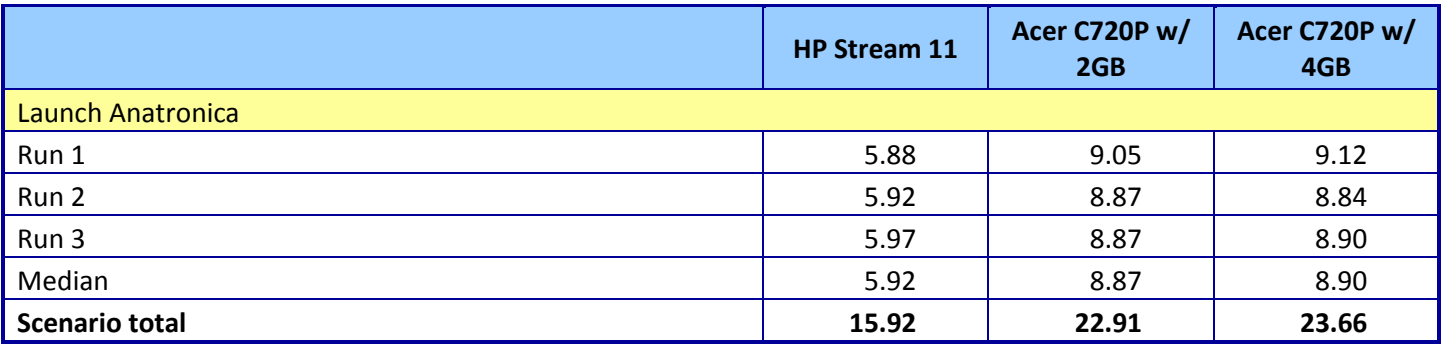

**Figure 20: Detailed results for the offline scenarios in seconds.**

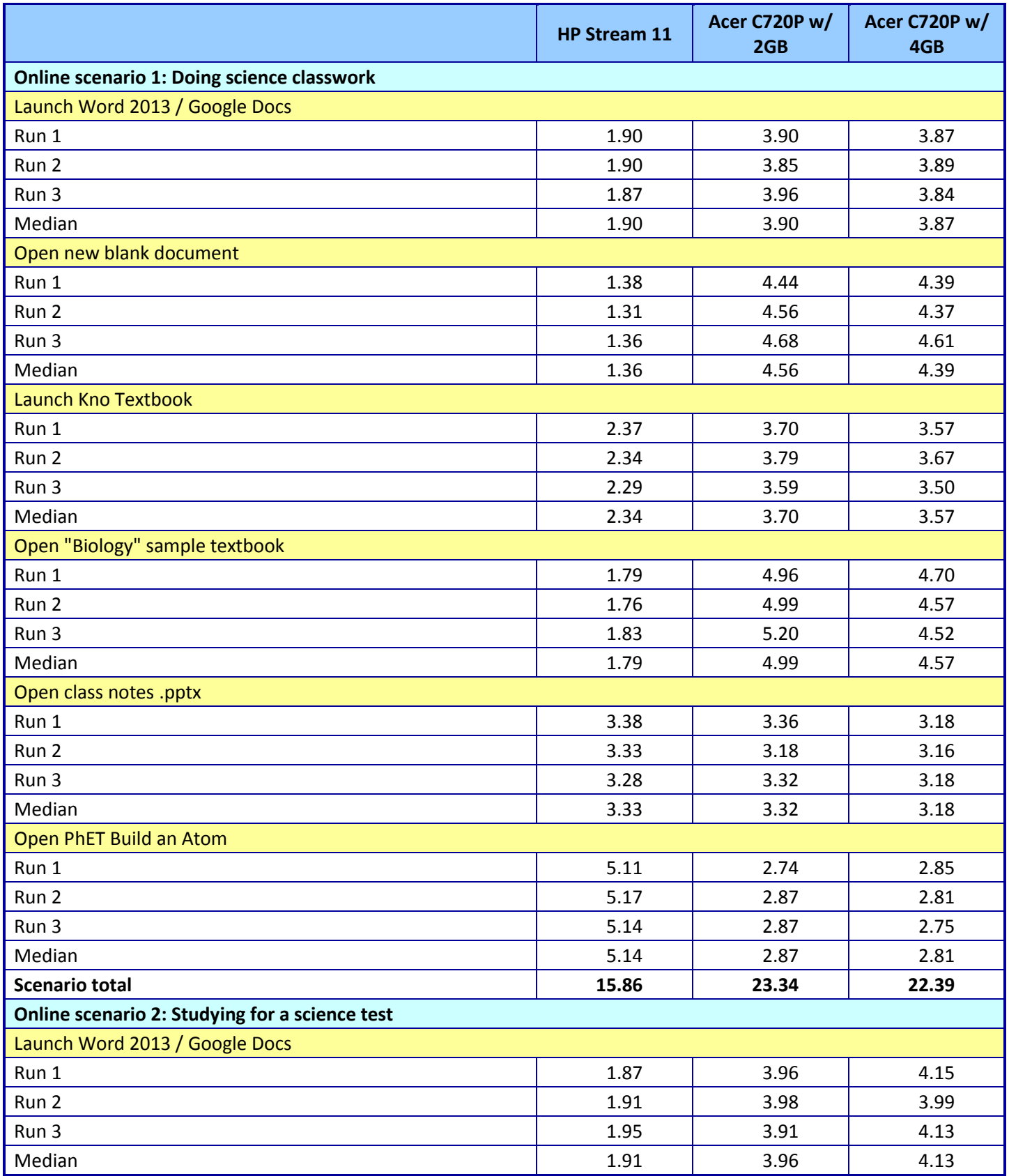

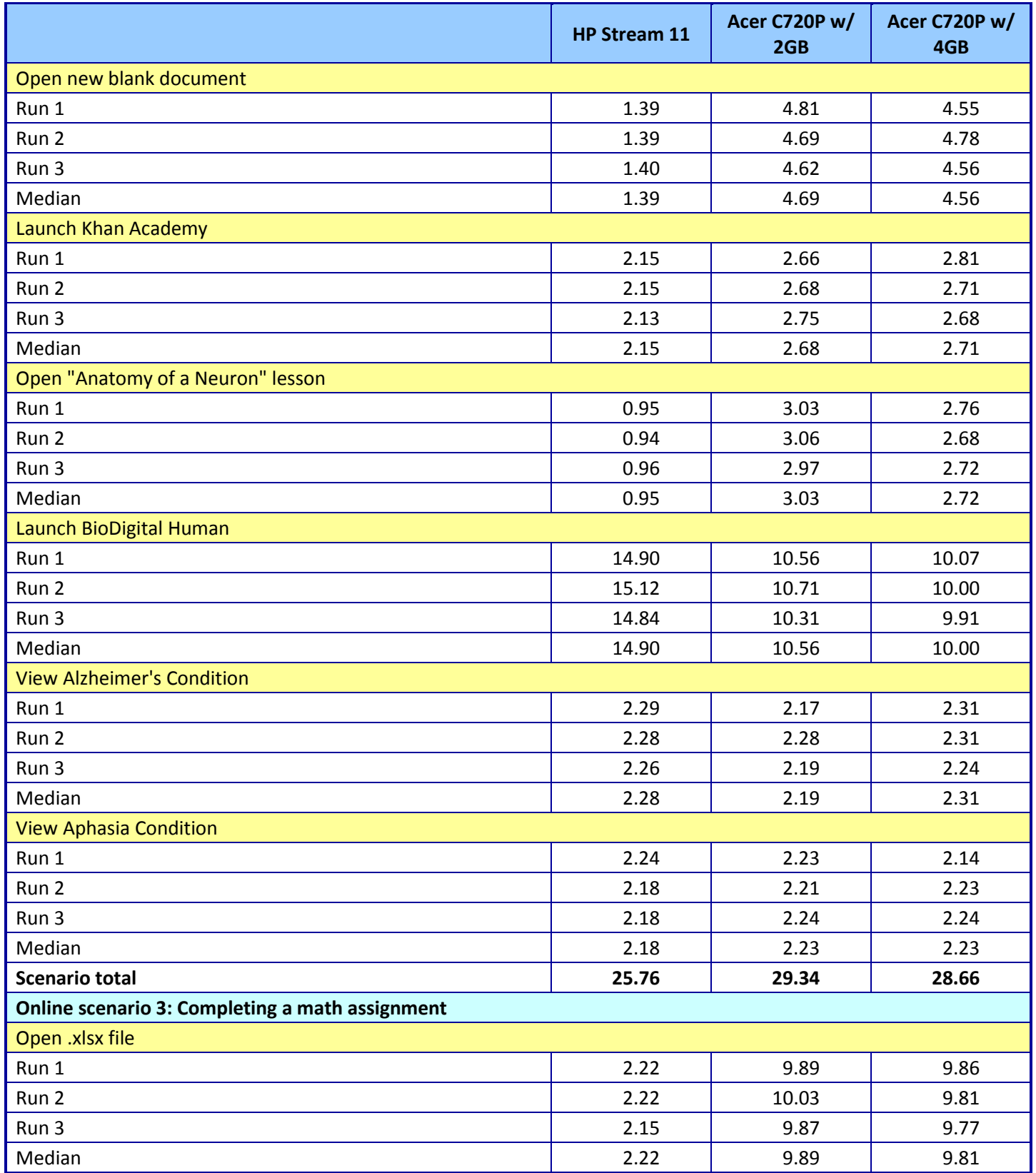

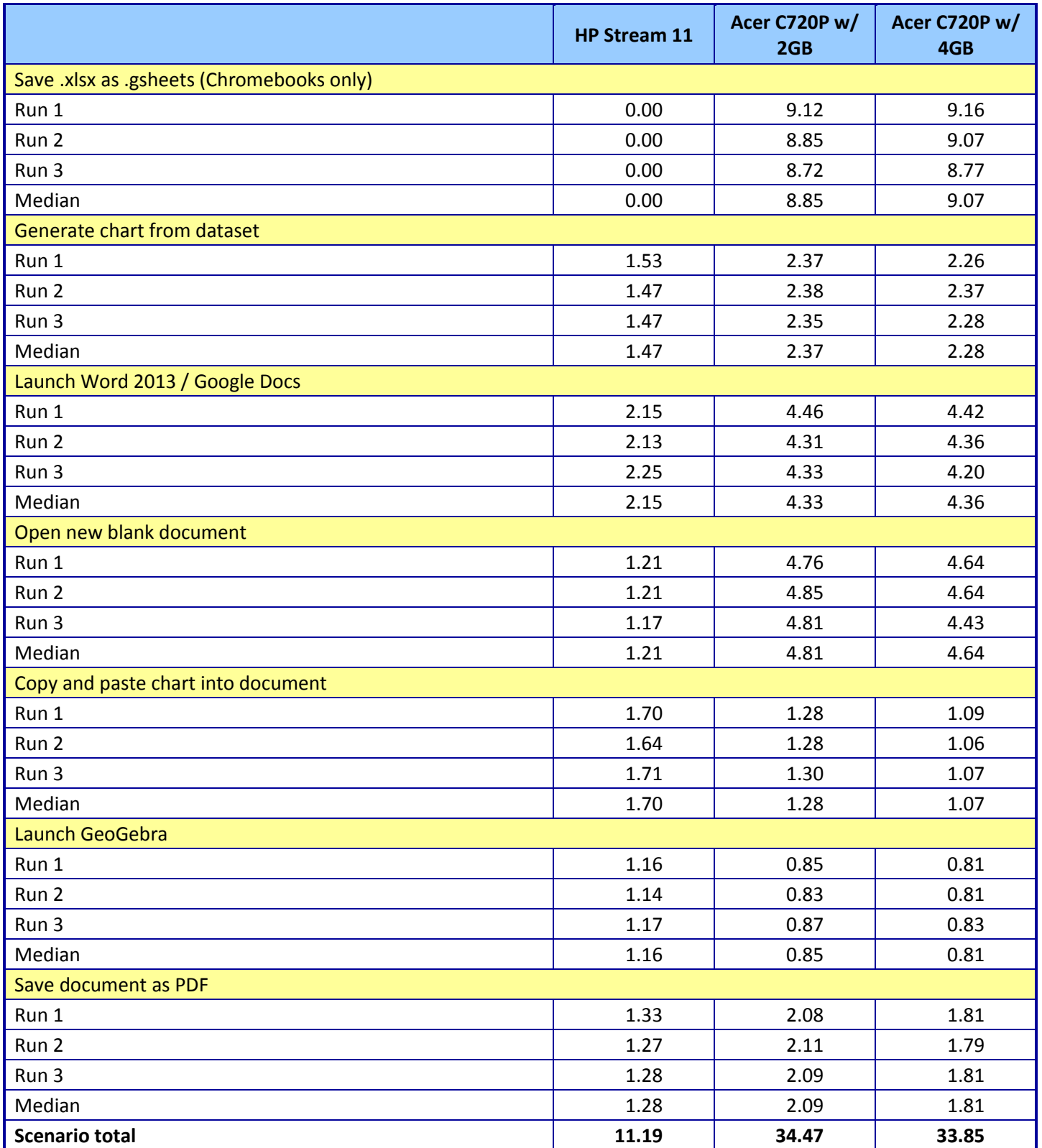

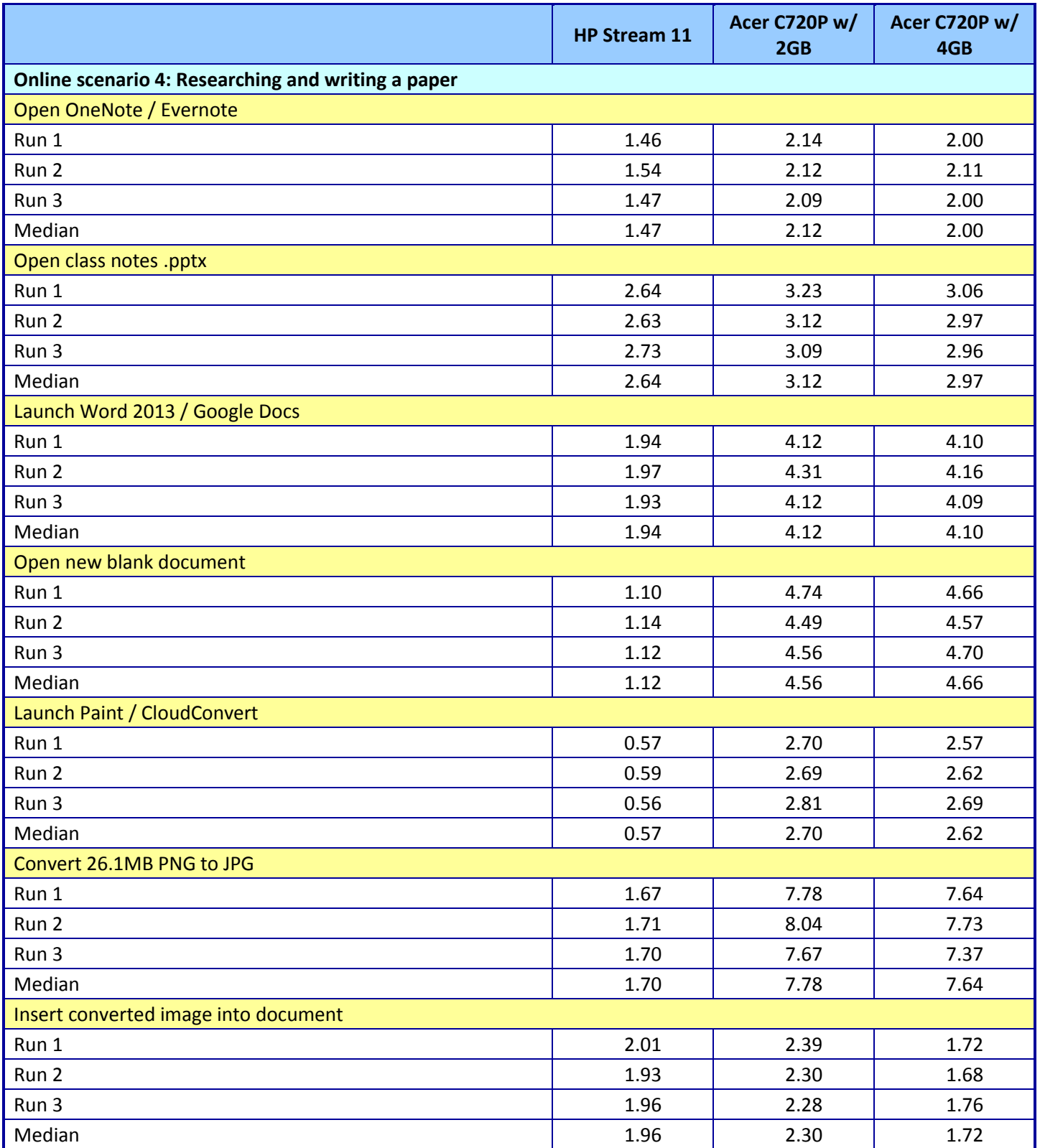

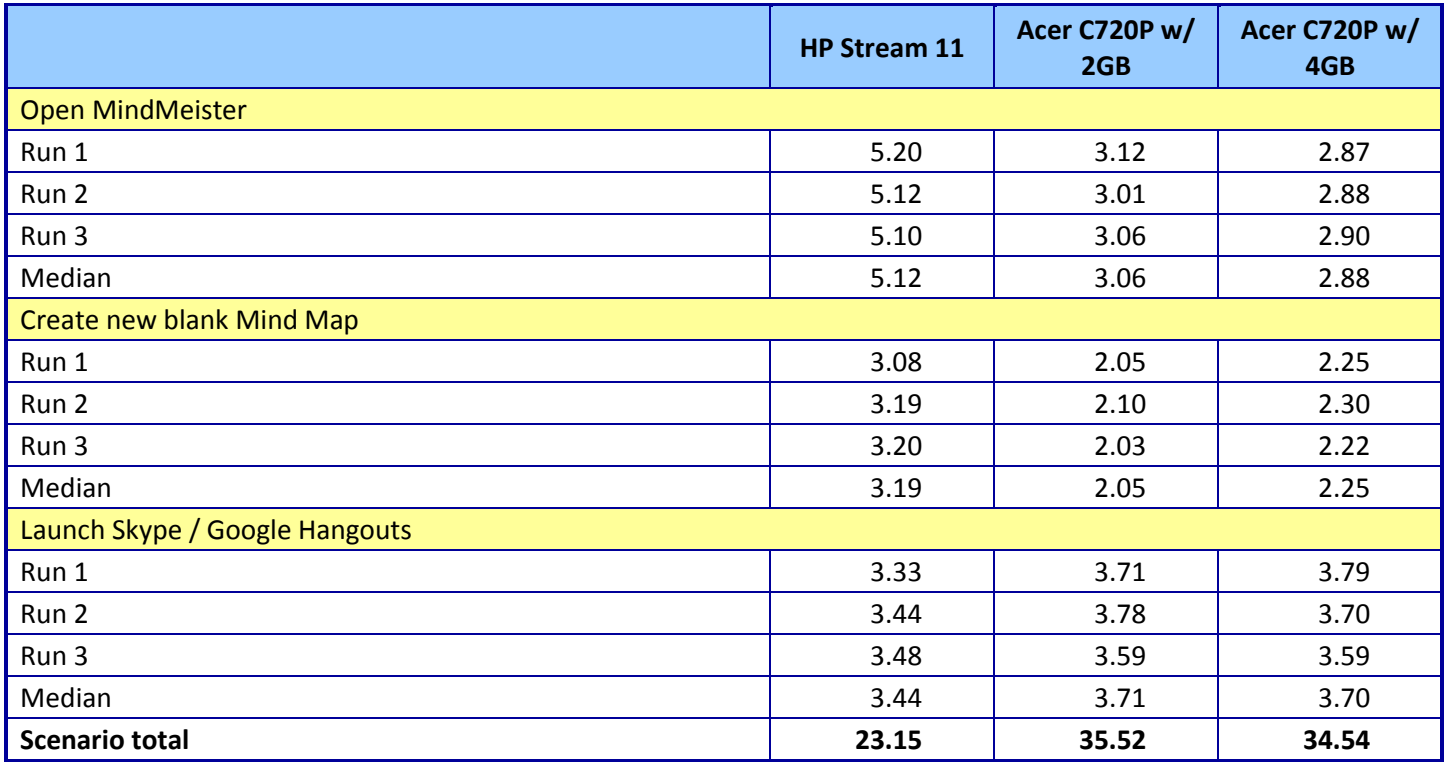

**Figure 21: Detailed results for the online scenarios in seconds.**

### **ABOUT PRINCIPLED TECHNOLOGIES**

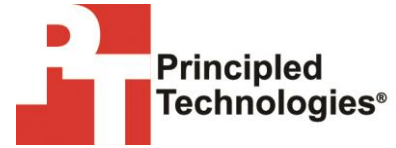

Principled Technologies, Inc. 1007 Slater Road, Suite 300 Durham, NC, 27703 www.principledtechnologies.com We provide industry-leading technology assessment and fact-based marketing services. We bring to every assignment extensive experience with and expertise in all aspects of technology testing and analysis, from researching new technologies, to developing new methodologies, to testing with existing and new tools.

When the assessment is complete, we know how to present the results to a broad range of target audiences. We provide our clients with the materials they need, from market-focused data to use in their own collateral to custom sales aids, such as test reports, performance assessments, and white papers. Every document reflects the results of our trusted independent analysis.

We provide customized services that focus on our clients' individual requirements. Whether the technology involves hardware, software, websites, or services, we offer the experience, expertise, and tools to help our clients assess how it will fare against its competition, its performance, its market readiness, and its quality and reliability.

Our founders, Mark L. Van Name and Bill Catchings, have worked together in technology assessment for over 20 years. As journalists, they published over a thousand articles on a wide array of technology subjects. They created and led the Ziff-Davis Benchmark Operation, which developed such industry-standard benchmarks as Ziff Davis Media's Winstone and WebBench. They founded and led eTesting Labs, and after the acquisition of that company by Lionbridge Technologies were the head and CTO of VeriTest.

Principled Technologies is a registered trademark of Principled Technologies, Inc. All other product names are the trademarks of their respective owners.

Disclaimer of Warranties; Limitation of Liability:

PRINCIPLED TECHNOLOGIES, INC. HAS MADE REASONABLE EFFORTS TO ENSURE THE ACCURACY AND VALIDITY OF ITS TESTING, HOWEVER, PRINCIPLED TECHNOLOGIES, INC. SPECIFICALLY DISCLAIMS ANY WARRANTY, EXPRESSED OR IMPLIED, RELATING TO THE TEST RESULTS AND ANALYSIS, THEIR ACCURACY, COMPLETENESS OR QUALITY, INCLUDING ANY IMPLIED WARRANTY OF FITNESS FOR ANY PARTICULAR PURPOSE. ALL PERSONS OR ENTITIES RELYING ON THE RESULTS OF ANY TESTING DO SO AT THEIR OWN RISK, AND AGREE THAT PRINCIPLED TECHNOLOGIES, INC., ITS EMPLOYEES AND ITS SUBCONTRACTORS SHALL HAVE NO LIABILITY WHATSOEVER FROM ANY CLAIM OF LOSS OR DAMAGE ON ACCOUNT OF ANY ALLEGED ERROR OR DEFECT IN ANY TESTING PROCEDURE OR RESULT.

IN NO EVENT SHALL PRINCIPLED TECHNOLOGIES, INC. BE LIABLE FOR INDIRECT, SPECIAL, INCIDENTAL, OR CONSEQUENTIAL DAMAGES IN CONNECTION WITH ITS TESTING, EVEN IF ADVISED OF THE POSSIBILITY OF SUCH DAMAGES. IN NO EVENT SHALL PRINCIPLED TECHNOLOGIES, INC.'S LIABILITY, INCLUDING FOR DIRECT DAMAGES, EXCEED THE AMOUNTS PAID IN CONNECTION WITH PRINCIPLED TECHNOLOGIES, INC.'S TESTING. CUSTOMER'S SOLE AND EXCLUSIVE REMEDIES ARE AS SET FORTH HEREIN.